**Application Operations Guide** Document version: 1.2 – 2015-01-30

# SAP Advanced Planning and Optimization 7.0 Including Enhancement Package 3

Using SAP enhancement package 3 for SAP SCM 7.0 or SAP enhancement package 6/7 for SAP ERP 6.0

**PUBLIC** 

© Copyright 2015 SAP SE or an SAP affiliate company. Alle Rechte vorbehalten. All rights reserved. Tous droits réservés. Все права защищены.

Weitergabe und Vervielfältigung dieser Publikation oder von Teilen daraus sind, zu welchem Zweck und in welcher Form auch immer, ohne die ausdrückliche schriftliche Genehmigung durch SAP SE oder ein SAP-Konzernunternehmen nicht gestattet.

No part of this publication may be reproduced or transmitted in any form or for any purpose without the express permission of SAP SE or an SAP affiliate company.

SAP and other SAP products and services mentioned herein as well as their respective logos are trademarks or registered trademarks of SAP SE (or an SAP affiliate company) in Germany and other countries. Please see <a href="https://www.sap.com/corporate-en/legal/copyright/index.epx#trademark">www.sap.com/corporate-en/legal/copyright/index.epx#trademark</a> for additional trademark information and notices.

Some software products marketed by SAP SE and its distributors contain proprietary software components of other software vendors. National product specifications may vary.

These materials are provided by SAP SE or an SAP affiliate company for informational purposes only, without representation or warranty of any kind, and SAP SE or its affiliated companies shall not be liable for errors or omissions with respect to the materials. The only warranties for SAP SE or SAP affiliate company products and services are those that are set forth in the express warranty statements accompanying such products and services, if any. Nothing herein should be construed as constituting an additional warranty.

In particular, SAP SE or its affiliated companies have no obligation to pursue any course of business outlined in this document or any related presentation, or to develop or release any functionality mentioned therein. This document, or any related presentation, and SAP SE's or its affiliated companies' strategy and possible future developments, products, and/or platform directions and functionality are all subject to change and may be changed by SAP SE or its affiliated companies at any time for any reason without notice. The information in this document is not a commitment, promise, or legal obligation to deliver any material, code, or functionality. All forward-looking statements are subject to various risks and uncertainties that could cause actual results to differ materially from expectations. Readers are cautioned not to place undue reliance on these forward-looking statements, which speak only as of their dates, and they should not be relied upon in making purchasing decisions.

# **Typographic Conventions**

| Table 1             |                                                                                                    |  |  |
|---------------------|----------------------------------------------------------------------------------------------------|--|--|
| Example             | Description                                                                                                    |  |  |
| <example></example> | Angle brackets indicate that you replace these words or characters with appropriate entries to make entries in the system, for example, "Enter your <b><user name=""></user></b> ".                                                      |  |  |
| Example > Example   | Arrows separating the parts of a navigation path, for example, menu options                                                                                                    |  |  |
| Example             | Emphasized words or expressions                                                                                                    |  |  |
| Example             | Words or characters that you enter in the system exactly as they appear in the documentation                                                                                                    |  |  |
| www.sap.com         | Textual cross-references to an internet address                                                                                                    |  |  |
| /example            | Quicklinks added to the internet address of a homepage to enable quick access to specific content on the Web                                                                                                    |  |  |
| 123456              | Hyperlink to an SAP Note, for example, SAP Note 123456                                                                                                    |  |  |
| Example             | • Words or characters quoted from the screen. These include field labels, screen titles, pushbutton labels, menu names, and menu options.                                                                                                |  |  |
|                     | Cross-references to other documentation or published works                                                                                                    |  |  |
| Example             | • Output on the screen following a user action, for example, messages                                                                                                    |  |  |
|                     | Source code or syntax quoted directly from a program                                                                                                    |  |  |
|                     | • File and directory names and their paths, names of variables and parameters, and names of installation, upgrade, and database tools                                                                                                    |  |  |
| EXAMPLE             | Technical names of system objects. These include report names, program names, transaction codes, database table names, and key concepts of a programming language when they are surrounded by body text, for example, SELECT and INCLUDE |  |  |
| EXAMPLE             | Keys on the keyboard                                                                                                    |  |  |

# **Document History**

### 🛕 Caution

Before you start the implementation, make sure you have the latest version of this document. You can find the latest version on SAP Service Marketplace service.sap.com/instguides.

The following table provides an overview on the most important document changes:

#### Table 2

| Version | Date       | Description                                                                                                    |  |  |
|---------|------------|----------------------------------------------------------------------------------------------------|--|--|
| 1.0     | 2013-08-08 | Initial Version                                                                                                    |  |  |
| 1.1     | 2014-05-19 | Minor enhancements in chapter 1 regarding SAP Fiori                                                                                                    |  |  |
|         |            | References to Scenario & Process Component List (SCL/PCL) deleted (chapters 4.1, 4.4)                                                                                         |  |  |
| 1.2     | 2015-01-30 | As of support package 7 for SAP APO 7.0 EHP 3, the following applications are not only supported in an SCM Server installation, but also in an add-on on SAP ERP 6.0 EHP 6/7: |  |  |
|         |            | <ul> <li>Applications that use Integrated Product and Process Engineering (iPPE), including the following:</li> <li>Model Mix Planning (MMP)</li> </ul>                       |  |  |
|         |            |                                                                                                    |  |  |
|         |            | • Rapid Planning Matrix (RPM)                                                                                                    |  |  |
|         |            | • Planned Order Management (POM)                                                                                                    |  |  |
|         |            | • Action Handler                                                                                                    |  |  |
|         |            | Planning with classification data (characteristics-dependent planning, variant configuration) and planning with batch data                                                    |  |  |
|         |            | The section Make to Order for OEM was updated accordingly.                                                                                                    |  |  |
|         |            | For more information, see the SAP Notes 2096165 (iPPE) and 2096140 (planning with classification and batch data).                                                             |  |  |

# Content

| <b>1</b><br>1.1 | Getting Started                                                    |    |
|-----------------|--------------------------------------------------------------------|----|
| 1.2             | Important SAP Notes                                                |    |
| 2               | Technical System Landscape                                         |    |
| 2.1             | Scenario/Component Matrix                                          |    |
| 2.2             | Related Documentation                                              | 10 |
| 3               | Monitoring of SAP Advanced Planning and Optimization (SAP APO)     | 11 |
| 3.1             | Alert Monitoring with CCMS                                         | 11 |
|                 | CCMS Monitoring Installation and Setup                             |    |
|                 | Component-Specific Monitoring                                      | 12 |
| 3.2             | Detailed Monitoring and Tools for Problem and Performance Analysis | 14 |
|                 | SAP SCM Basis (Part of SCM Server)                                 | 14 |
|                 | SAP APO Analysis Tools                                             | 14 |
|                 | SAP liveCache Technology Analysis Tools                            | 22 |
|                 | SAP SCM Optimizer Analysis Tools                                   | 29 |
|                 | SAP Service Parts Management                                       | 32 |
| 3.3             | Data Consistency                                                   | 33 |
| 4               | Management of SAP APO                                              | 34 |
| 4.1             | Starting and Stopping                                              | 34 |
| 4.2             | Software Configuration                                             | 36 |
| 4.3             | Administration Tools                                               | 38 |
|                 | SAP APO                                                            | 38 |
|                 | SAP liveCache Technology                                           | 38 |
|                 | SAP SCM Optimizer                                                  | 45 |
| 4.4             | Backup and Restore                                                 | 46 |
| 4.5             | Application Copy                                                   | 53 |
| 4.6             | Periodic Tasks                                                     | 53 |
|                 | Scheduled Periodic Tasks                                           | 53 |
|                 | Required Manual Periodic Tasks                                     | 56 |
| 4.7             | Load Balancing                                                     | 58 |
| 4.8             | User Management                                                    | 58 |
| 4.9             | Printing                                                           | 58 |
| 5               | High Availability                                                  | 59 |
| 6               | Software Change Management                                         | 60 |
| 6.1             | Transport and Change Management                                    | 60 |
| 6.2             | Development Requests and Development Release Management            | 61 |
| 6.3             | Template Management                                                | 61 |
| 6.4             | Quality and Test Management                                        | 61 |
| 6.5             | Support Packages and Patch Implementation                          | 61 |

| 6.6 | Release and Upgrade Management   | 62 |
|-----|----------------------------------|----|
| 7   | Support Desk Management          |    |
| 7.1 | Remote Support Setup             | 64 |
| 7.2 | Problem Message Handover         | 64 |
| Α   | Appendix                         | 66 |
| A.1 | Appendix                         | 66 |
|     | Related Guides                   |    |
|     | Related Information              |    |
|     | External Messages                | 67 |
| В   | Reference                        | 68 |
| B.1 | The Main SAP Documentation Types | 68 |

# 1 Getting Started

### Caution

This guide does not replace the daily operations handbook that we recommend customers create for their specific production operations.

Designing, implementing, and running your SAP application at peak performance 24 hours a day has never been more vital for your business success than today.

This guide provides a starting point for managing your SAP applications and maintaining and running them optimally. It contains specific information for various tasks, and lists the tools that you can use to carry them out. It also refers to documentation required for these tasks. You must use this guide in connection with other guides such as the Master Guide, Technical Infrastructure Guide, and SAP Library.

Target Groups

- Technical consultants
- System administrators
- Solution consultants
- Business process owner
- Support specialist

SAP Advanced Planning and Optimization (SAP APO) provides two deployment options:

• SAP APO **as part of** SAP Supply Chain Management (SAP SCM)

This deployment option requires to use SAP enhancement package 3 for SAP SCM 7.0 (including SAP APO). SAP enhancement package 3 for SAP SCM 7.0 is based on SAP NetWeaver 7.4.

• SAP APO as add-on for SAP Enterprise Resource Planning (SAP ERP)

This deployment option requires to use either SAP enhancement package 3 for SAP APO 7.0 on SAP enhancement package 6 for SAP ERP 6.0 or SAP enhancement package 3 for SAP APO 7.0 on SAP enhancement package 6 for SAP ERP 6.0.

SAP enhancement package 6 for SAP ERP 6.0 is based on SAP enhancement package 3 for SAP NetWeaver 7.0.

SAP enhancement package 7 for SAP ERP 6.0 is based on SAP NetWeaver 7.4.

#### **SAP Fiori apps**

For more information regarding SAP Fiori apps, see SAP Library at help.sap.com/scm under SAP Fiori for SAP SCM.

### **1.1 Global Definitions**

#### **SAP Application:**

An SAP application is an SAP software solution that serves a specific business area like ERP, CRM, PLM, SRM, SCM. It represents a market view on groups of related business scenarios. The delivery of an application contains

SAP components that are essential for implementing all application-related business scenarios, processes and functions. The implementation knowledge is allocated together with an application. For example, the SAP application SAP SCM 7.0 consists of several components such as SAP SCM Basis 7.0, SAP SCM 7.0 Server, and others.

#### **Business Scenario:**

From a microeconomic perspective, a business scenario is a cycle which consists of several different interconnected logical processes in time. Typically, a business scenario includes several company departments and involves other business partners. From a technical point of view, a business scenario needs at least one SAP application (SAP ERP, SAP SCM, or others) for each cycle, and possibly other third-party systems. A business scenario is a unit which can be implemented separately and reflects the customer's prospective course of business.

### **Component:**

A component is the smallest individual unit considered within the Solution Development Lifecycle; components are produced, delivered, installed, and maintained separately.

## 1.2 Important SAP Notes

### 🛕 Caution

Check regularly for updates for the Application Operations Guide.

| Table 3: Important SAP Notes                                 |                                                          |                                                                                                    |
|--------------------------------------------------------------|----------------------------------------------------------|----------------------------------------------------------------------------------------------------|
| SAP Note Number                                              | Title                                                    | Comment                                                                                                    |
| 100740                                                       | Setting up a PCanywhere connection in the SAP frontend   | This note describes how to set up a PCanywhere connection in the SAP frontend.                                                                                                    |
| 592085                                                       | Installing the HTTP Connect service                      | This note describes how to install the HTTP Connect service.                                                                                                    |
| 605795                                                       | Windows Terminal Server connection in remote support     | This note describes how to set up<br>Windows Terminal Server connection in<br>remote support.                                                                                       |
| 617547                                                       | RZ20: Sending alerts as mail and SMS                     | Describes how to use transaction RZ20<br>to send alerts from the CCMS<br>monitoring architecture as an e-mail,<br>SMS, or other message types to one or<br>several recipients.      |
| 1118147<br>(Only relevant for SAP APO as part of<br>SAP SCM) | Report for deregistering invalid<br>observers in IBINOBS | This note describes how to solve the<br>following problem: there is a large<br>volume of entries is caused by invalid<br>IBINOBS entries; observers which are<br>not used any more. |

| SAP Note Number | Title                                           | Comment                                                                                                    |
|-----------------|-------------------------------------------------|----------------------------------------------------------------------------------------------------|
| 1228423         | APO Planning Run and CIF Activities in parallel | This note describes how to solve the<br>following problem: planning runs of one<br>or several SAP SCM APO applications<br>are scheduled in parallel to data transfer<br>from SAP ERP to SAP SCM via the Core<br>Interface (CIF). Planning runs or CIF<br>updates report (locking) errors, or<br>planning results or CIF updates are<br>inconsistent or incomplete. These<br>errors can be caused by lock collisions<br>because CIF and a planning run might<br>change the same data (in most cases<br>the same order) concurrently. |
| 1330450         | Installation of SCM Optimizer Version 10.0      | This note describes the implementation of SCM Optimizer 10.0 .                                                                                                    |

# 2 Technical System Landscape

### 2.1 Scenario/Component Matrix

For more information regarding the components necessary for business scenarios and processes, see the SAP APO Master Guide on the SAP Service Marketplace at service.sap.com/instguides > SAP Business Suite Applications > SAP SCM > SAP APO > Using SAP enhancement package 3 for SAP APO Server 7.0 .

## 2.2 Related Documentation

The following table lists where you can find more information about the technical system landscape:

Application and industry-Master Guide service.sap.com/instguides specific components, such as SAP Financials and SAP Retail Technology components such Master Guide as SAP NetWeaver Sizing Quick Sizer Tool service.sap.com/sizing Technical configuration Technical Infrastructure Guide — SAP ▶ service.sap.com/installNW70 】 or NetWeaver 7.0 (or 7.4) service.sap.com/installNW74 >> Scalability Technical Infrastructure Guide – SAP || service.sap.com/installNW70 ] or NetWeaver 7.0 (or 7.4) service.sap.com/installNW74 Technical Infrastructure Guide – SAP Service.sap.com/installNW70 or High availability NetWeaver 7.0 (or 7.4) Security Security Guide service.sap.com/securityguide >>

10

Table 4

# 3 Monitoring of SAP Advanced Planning and Optimization (SAP APO)

Within the management of SAP Technology, monitoring is an essential task. This section is therefore devoted strictly to this subject.

For more information about the underlying technology, see SAP Library for SAP NetWeaver on SAP Help Portal at help.sap.com/nw703 under SAP NetWeaver > Administrator's Guide > Technical Operations for SAP NetWeaver > or help.sap.com/nw74 under > SAP NetWeaver > System Administration and Maintenance Information > Technical Operations for SAP NetWeaver >.

### 3.1 Alert Monitoring with CCMS

Proactive automatic monitoring is the basis for ensuring reliable operations for your SAP system environment. SAP provides you with the infrastructure and recommendations needed to set up your alert monitoring to recognize critical situations for SAP APO as quickly as possible.

### 3.1.1 CCMS Monitoring Installation and Setup

SAP APO is technically based on SAP NetWeaver and thus reuses monitoring tools from SAP NetWeaver, such as the Computing Center Management System (CCMS). Therefore, we recommend that you set up the Monitoring Infrastructure as described in the Monitoring Setup Guide for SAP NetWeaver located on SAP Service Marketplace at service.sap.com/instguides SAP NetWeaver SAP NetWeaver 7.0 (Including Enhancement Package 3) or SAP NetWeaver 7.4 Operations Monitoring 1.

The monitoring setup described in the Monitoring Setup Guide is the foundation for the following sections and contains all the information relevant to monitoring the SAP NetWeaver components used in SAP APO. Proficient knowledge of system monitoring and basic knowledge of SAP NetWeaver is required to compose the user-defined APO monitors recommended within this guide.

To enable the auto-alert mechanism of CCMS, see SAP Note 617547.

For more information about monitoring, see SAP Library for SAP NetWeaver on SAP Help Portal at help.sap.com/ nw703, under SAP NetWeaver SAP NetWeaver by Key Capability Application Platform by Key Capability ABAP Technology Administration of Application Server ABAP Monitoring and Administration Tools for Application Server ABAP or help.sap.com/nw74, under SAP NetWeaver SAP NetWeaver Library: Function-Oriented View Application Server ABAP Monitoring and Administration Tools for Application Server ABAP or help.sap.com/nw74, under MARAP Monitoring and Administration Tools for Application Server ABAP or help.sap.com/nw74, under Marate ABAP Monitoring and Administration Tools for Application Server ABAP or help.sap.com/nw74, under Marate ABAP Monitoring and Administration Tools for Application Server ABAP or help.sap.com/nw74, under Marate ABAP Monitoring and Administration Tools for

## 3.1.2 Component-Specific Monitoring

You can use CCMS to monitor the following components:

- SAP SCM Basis
- SAP APO
- SAP liveCache
- SAP SCM Optimizer
- Internet Graphics Service (IGS)

For this purpose, SAP APO provides the following monitor sets, which can be accessed on the SAP Easy Access screen, by choosing *Tools* CCMS Control/Monitoring CCMS Monitor Sets (transaction RZ20):

• SAP SCM Basis Monitor Templates

Comprises the CIF Master Data Queue Monitor

• SAP SCM Monitor Templates

Comprises the monitors for SAP APO, SCM Optimizer, and SAP liveCache

### 1 Note

If you use a central monitoring system (CEN) to monitor the above-mentioned components, make sure that this system works with SAP enhancement package 3 for SAP NetWeaver 7.0 (or SAP NetWeaver 7.4). Only then can you use all monitorable data (for example monitoring templates) provided with SAP APO.

For more information about monitoring, see SAP Library for SAP NetWeaver on SAP Help Portal at help.sap.com/ nw703, under SAP NetWeaver Library SAP NetWeaver by Key Capability Application Platform by Key Capability ABAP Technology Administration of Application Server ABAP Monitoring and Administration Tools for Application Server ABAP or help.sap.com/nw74, under SAP NetWeaver SAP NetWeaver Library: Function-Oriented View Application Server Application Server ABAP Monitoring and Administration Tools for Application Server ABAP or help.sap.com/nw74, under Manager ABAP Monitoring and Administration Tools for Application Server ABAP or help.sap.com/nw74, under Manager ABAP Monitoring and Administration Tools for Application Server ABAP or help.sap.com/nw74, under Manager ABAP Administration Tools for Application Server ABAP or help.sap.com/nw74, under SAP NetWeaver Manager Administration Tools for Application Server ABAP or help.sap.com/nw74, under Manager AbaP Administration Tools for Application Server ABAP or help.sap.com/nw74, under Manager AbaP Administration Tools for Application Server ABAP or help.sap.com/nw74, under Manager AbaP Administration Tools for Application Server ABAP or help.sap.com/nw74, under Manager AbaP Administration Tools for Application Server ABAP or help.sap.com/nw74, under Manager AbaP Administration Tools for Application Server ABAP or help.sap.com/nw74, under Manager AbaP Administration Tools for

### SAP SCM Basis (Part of SCM)

For more information about the monitoring of SAP SCM Basis, see

### SAP APO

12

SAP SCM allows you to monitor CIF and qRFC related values, such as the status of CIF Compare Reconcile (delta report), CIF postprocessing entries, the consumption of planned independent requirements, or an overview of blocked qRFCs, but also SNP related values for master data and time series.

You can start the monitor in the SAP Easy Access screen by choosing Advanced Planning and Optimization APO Administration Integration Monitor CCMS Monitor Sets SAP SCM Monitor Templates APO Monitor **1**.

For more information about setting up this monitor, see SAP Library for SAP Supply Chain Management, on SAP Help Portal at help.sap.com/scm703, under SAP Supply Chain Management (SAP SCM) > SAP Advanced Planning and Optimization (SAP APO) > Integration via Core Interface (CIF) > Technical Integration > Core Interface (CIF) > Administration > Monitoring > SAP APO Monitoring with CCMS **1**.

If you want to monitor CIF using the SAP Solution Manager, see the Best Practice document *System Monitoring for mySAP SCM with SAP Solution Manager and CCMS* (service.sap.com/~sapidb/011000358700002213412003E).

### SAP liveCache Technology

You can use the SAP liveCache Alert Monitor to identify memory problems in good time, to check the security of your SAP liveCache, and to monitor performance.

You can choose from the following displays for each SAP liveCache node in the monitoring tree:

- *Properties* (displays the SAP liveCache properties, the SAP liveCache status, and error messages)
- Space Management (memory in the data area, log area, and main memory)
- *Performance* (cache hit rates, free database sessions for user tasks, the status of the write-protection for the OMS monitor, and information about the optimizer statistics)
- *Backup/Recovery* (information about backups and recoveries)
- *Health* (information about bad indexes and database structure checks)
- *liveCache Applications* (information about the APO system)
- *External Analysis Tools* (information from the Database Analyzer)

You can use the following start options for the Alert Monitor:

- On the SAP Easy Access screen, call the DBA Cockpit (transaction DBACOCKPIT) and choose Alerts.
- On the SAP Easy Access screen, call the CCMS Monitor (transaction RZ20) and choose SAP CCMS Monitors for Optional Components MaxDB Monitoring ViveCache .

For more information about the DBA Cockpit, see SAP Library for help.sap.com/maxdb under > Tools > Database Administration in CCMS: SAP MaxDB > DBA Cockpit: SAP MaxDB >

Additionally, see the Best Practice document System Monitoring for mySAP SCM (3.0-4.1) with SAP Solution Manager and CCMS (service.sap.com/~sapidb/011000358700002213412003E).

To use the CCMS Monitoring of SAP liveCache, you need to activate the Alert Monitoring in the DBA Cockpit (transaction DBACOCKPIT). For more information about the DBA Cockpit, see SAP Library for help.sap.com/maxdb under b Tools > Database Administration in CCMS: SAP MaxDB > DBA Cockpit: SAP MaxDB ].

Additionally, you need to schedule report /SAPAPO/OM\_LCAALERTS in regular intervals (see section SAP APO [page 54] of this document). This report provides the information for the CCMS node *liveCache Applications*.

You can start the monitor on the SAP Easy Access screen by choosing Advanced Planning and Optimization APO Administration Integration Monitor CCMS Monitor Sets SAP SCM Monitor Templates IveCache Monitor **1**.

You can also use the DBA functions of the CCMS to administer your MaxDB database system. See section SAP liveCache Technology [page 38] of this document for details.

#### **SAP SCM Optimizer**

You can start the monitor on the SAP Easy Access screen by choosing Advanced Planning and Optimization APO Administration Integration Monitor CCMS Monitor Sets (transaction RZ20) SAP SCM Monitor Templates SAP Optimizer 1.

#### **Internet Graphics Service**

The Internet Graphics Service (IGS) is part of SAP NetWeaver, and it is used on SAP SCM screens to support the display of graphics. Since SAP SCM also uses the IGS, you should also monitor this component. CCMS gives you an overview of the current IGS configuration, the port watchers available, and their associated interpreters. It also displays various performance values for the relevant IGS components.

To monitor IGS in CCMS, you must activate CCMS Monitoring. You can do so by starting the GRAPHICS\_IGS\_ADMIN report in transaction SE38. Then enter **IGS RFC-Destination** and choose **F8**. Then select the menu *Environment* and choose *Switch on CCMS*.

You can find the monitor tree for IGS in the CCMS (transaction RZ20) as the *Internet Graphics Server* in the monitor set *SAP CCMS Monitors for Optional Components*.

For more information about the values displayed in CCMS, see SAP Library for SAP NetWeaver on SAP Help Portal at help.sap.com/nw703, under SAP NetWeaver SAP NetWeaver by Key Capability Application Platform by Key Capability ABAP Technology UI Technologies in ABAP Further UI Technologies SAP Graphics Internet Graphics Service Administering the Internet Graphics Service (IGS) or help.sap.com/ nw74, under SAP NetWeaver SAP NetWeaver Library: Function-Oriented View Application Server Application Server ABAP UI Frameworks Based on Application Server ABAP Further UI Technologies SAP Graphics Internet Graphics Service Administering the Internet Graphics Service (IGS).

### 3.2 Detailed Monitoring and Tools for Problem and Performance Analysis

SAP APO is technically based on SAP enhancement package 3 for SAP NetWeaver 7.0 (or SAP NetWeaver 7.4). For information about technical problem analysis (such as for database, operating system, or workload analysis), see SAP Library for SAP NetWeaver on SAP Help Portal at help.sap.com/nw703, under SAP NetWeaver Administrator's Guide Technical Operations for SAP Netweaver or help.sap.com/nw74, under SAP NetWeaver System Administration and Maintenance Information Technical Operations for SAP Netweaver I.

This SAP APO Application Operations Guide only covers the differences and additional information specific to SAP APO.

## 3.2.1 SAP SCM Basis (Part of SCM Server)

For information, see Application Operations Guide for Supply Chain Management 7.0 including SAP enhancement package 3 in SAP Service Marketplace at service.sap.com/instguides, under SAP Business Suite Applications SAP SCM Server Using SAP Enhancement Package 3 for SAP SCM 7.0 **]**.

## 3.2.2 SAP APO Analysis Tools

For information about internal and external monitoring, problem, and performance analysis tools, see the following Best Practices document:

Internal and External Consistency for SAP APO (3.x) / mySAP SCM (4.x) (service.sap.com/~sapidb/ 011000358700002214842003E)

For performance monitoring in SCM 7.x, see the documentation on the APO Performance Monitor on SAP Help Portal at help.sap.com/SCM703, under SAP Supply Chain Management (SAP SCM) > SAP Advanced Planning and Optimization (SAP APO) > SAP APO Administration > APO Performance Monitor .

Depending on the business processes you are using in APO, you can find additional information in the following Best Practices documents:

- Manage Demand Planning in SCM/APO (service.sap.com/~sapidb/011000358700000955412003E)
- Manage Supply Network Planning in SCM / APO (service.sap.com/~sapidb/011000358700004718192003E)

- Manage Production Planning in SAP APO (3.x) / mySAP SCM (4.x) (service.sap.com/~sapidb/ 011000358700008416512001E)
- Manage Global ATP in SAP APO (3.x) / mySAP SCM (4.x) (service.sap.com/~sapidb/ 011000358700007382482002E)
- Manage the Transportation Management Solution in SAP APO (3.x) / mySAP SCM (4.x) (service.sap.com/ ~sapidb/011000358700007382622002E)

#### **Trace and Log Files**

Trace and log files are essential for analyzing problems.

For general information about traces, see SAP Library for SAP NetWeaver on SAP Help Portal at help.sap.com/ nw703, under SAP NetWeaver SAP NetWeaver by Key Capability Application Platform by Key Capability ABAP Technology Administration of Application Server ABAP Monitoring and Administration Tools for Application Server ABAP Trace Functions or help.sap.com/nw74, under SAP NetWeaver SAP NetWeaver Library: Function-Oriented View Application Server Application Server ABAP Administration of Application Server ABAP Monitoring and Administration Tools for Application Server ABAP Trace Functions .

For general information about application logs, see SAP Library for SAP NetWeaver on SAP Help Portal at help.sap.com/nw703, under SAP Netweaver SAP NetWeaver by Key Capability Solution Life Cycle Management by Key Capability Application Log or help.sap.com/nw74, under SAP Netweaver SAP NetWeaver Library: Function-Oriented View Solution Life Cycle Management Application Log .

| Log Object | Log Subobject       | Object/Subobject Text                      | Only for SAP APO as part of SAP SCM |
|------------|---------------------|--------------------------------------------|-------------------------------------|
| АНТ        | N/A                 | Action Handler and<br>Production Tracking  | Х                                   |
| N/A        | ACTION_HANDLER_CORE | Core Action Handler                        | Х                                   |
| APO        | N/A                 | Advanced Planning and<br>Optimization      |                                     |
| N/A        | ATP                 | APO Global ATP                             |                                     |
| N/A        | СНК                 | Consistency Check for CTM<br>Master Data   |                                     |
| N/A        | CTM                 | Capable-to-Match                           |                                     |
| N/A        | DOWN_UPLOAD         | Download and Upload<br>liveCache Data      |                                     |
| N/A        | DP-RTO              | Runtime Object                             |                                     |
| N/A        | EDQA                | Event-Driven Quantity<br>Assignment (EDQA) |                                     |
| N/A        | LCCHECK             | RPM Matrices Test with liveCache Check     | Х                                   |
| N/A        | MD                  | Master Data                                |                                     |
| N/A        | MVM                 | Model/Version Management                   |                                     |

Table 5: Log objects and subobjects to be used for SAP APO in SLG1

| Log Object | Log Subobject | Object/Subobject Text                           | Only for SAP APO as part of SAP SCM |
|------------|---------------|-------------------------------------------------|-------------------------------------|
| N/A        | ND            | Network Design                                  |                                     |
| N/A        | PPDS          | Production Planning and Detailed Scheduling     |                                     |
| N/A        | PPM           | Production Process Model                        |                                     |
| N/A        | PP_DTS        | Production Planning and Detailed Scheduling     |                                     |
| N/A        | RECOVERY      | Recovery                                        |                                     |
| N/A        | SCO           | Sales Scheduling Agreement                      |                                     |
| N/A        | SDPP          | Consistency Check for<br>Planning Books         |                                     |
| N/A        | SRC           | Source of Supply<br>Determination               |                                     |
| N/A        | SWITCH        | liveCache Change/Upgrade                        |                                     |
| N/A        | TPVS          | Transportation Planning and Vehicule Scheduling |                                     |
| N/A        | UPGRADE       | Errors that occurred during the upgrade         |                                     |
| N/A        | VERSIONMERGE  | SNP Version Merge                               |                                     |
| APO_BAPI   | N/A           | CommunicationAPO—<br>External Systems           |                                     |
| N/A        | ATP_APS       | ATP Service Object                              |                                     |
| N/A        | CLP_APS       | APS Collaborative Planning                      |                                     |
| N/A        | DEL_REP       | Deletion Report for<br>Transaction Data         |                                     |
| N/A        | FC_APS        | PlannedIndReqmtsAPS                             |                                     |
| N/A        | KFIG_SEND_REP | Transfer Report for Key<br>Figure Values        |                                     |
| N/A        | LOC_APS       | APS Location                                    |                                     |
| N/A        | LPH_APS       | Location Product Hierarchy<br>APS               |                                     |
| N/A        | LPSP_APS      | APS Location Product<br>Substitution Procedure  |                                     |
| N/A        | LSP_APS       | APS Location Determination<br>Procedure         |                                     |

| Log Object | Log Subobject | Object/Subobject Text                   | Only for SAP APO as part of SAP SCM |
|------------|---------------|-----------------------------------------|-------------------------------------|
| N/A        | MDAT_SEND_REP | Transfer Report for Master<br>Data      |                                     |
| N/A        | MO_APS        | APS Manufacturing Order                 |                                     |
| N/A        | OR_APS        | APS Order Request                       |                                     |
| N/A        | PB_APS        | APS Planning Block                      |                                     |
| N/A        | PDS_APS       | Production Data Structure<br>APS        |                                     |
| N/A        | PH_APS        | Product Hierarchy APS                   |                                     |
| N/A        | PLOC_APS      | APS Partner Location                    |                                     |
| NZA        | PL_EVENT      | Planning Event                          |                                     |
| NZA        | PO_APS        | APS Procurement Order                   |                                     |
| NZA        | PPDS_APS      | PP/DS Planning Services                 |                                     |
| N/A        | PPMSP_APS     | APS PPM Substitution<br>Procedure       |                                     |
| N/A        | PPM_APS       | APS Production Process<br>Model         |                                     |
| N/A        | PPRD_APS      | APS Partner Product                     |                                     |
| N/A        | PRD_APS       | Product APS                             |                                     |
| N/A        | PRM_APS       | APS Promotion                           |                                     |
| N/A        | PSP_APS       | APS Production Substitution<br>Schema   |                                     |
| N/A        | QT_APS        | APS Quota Arragement                    |                                     |
| N/A        | REQ_APS       | APS Request for Quotation               |                                     |
| N/A        | RES_APS       | APS Resources                           |                                     |
| N/A        | RULE_APS      | APS Substitution Rule                   |                                     |
| N/A        | SEND_REP      | Transfer Report for<br>Transaction Data |                                     |
| N/A        | SO_APS        | APS Sales Order                         |                                     |
| N/A        | ST_APS        | APS Stock                               |                                     |
| N/A        | TRL_APS       | APS Transportation Lane                 |                                     |
| N/A        | VS_APS        | Vehicule Scheduling Services<br>APS     |                                     |

| Log Object | Log Subobject        | Object/Subobject Text                                  | Only for SAP APO as part of SAP SCM |
|------------|----------------------|--------------------------------------------------------|-------------------------------------|
| APO_FCS    | N/A                  | Log for APODP Applications                             |                                     |
| N/A        | ADD_BOM              | Add Bill of Materials<br>Information                   |                                     |
| N/A        | BCSP                 | Consumption in the<br>Background                       |                                     |
| N/A        | DPC                  | Demand Planning<br>Characteristic Value<br>Combination |                                     |
| N/A        | DPF                  | Demand Plan Selection                                  |                                     |
| N/A        | DPP                  | Demand Plan                                            |                                     |
| N/A        | DPS                  | Demand Planning Scenario                               |                                     |
| N/A        | DPT                  | Demand Planning Scenario<br>Template                   |                                     |
| N/A        | DPV                  | Demand Plan Version                                    |                                     |
| N/A        | DVOP                 | Demand View of Promotion                               |                                     |
| N/A        | EXT_RELEASE          | Extended Release to Supply<br>Network Planning         |                                     |
| N/A        | FCS                  | Planning                                               |                                     |
| N/A        | GFC                  | Generate Forecasting                                   |                                     |
| N/A        | MD_CHECK             | Subobject for Master Data<br>Checker                   |                                     |
| N/A        | PAREA_LOAD           | Load Data from InfoCube into<br>Planning Area          |                                     |
| N/A        | PA_CHANGE            | Change Planning Area                                   |                                     |
| N/A        | PSTRU                | Planning Object Structure                              |                                     |
| N/A        | RELEASE              | Release to Supply Network<br>Planning                  |                                     |
| N/A        | RELEASE_CUBE_TO_OLTP | Direct Release from<br>InfoProvider ot ERP System      |                                     |
| N/A        | RELEASE_CUBE_TO_SNP  | Direct Release from<br>InfoProvider to SNP             |                                     |
| N/A        | REO                  | Forecasting Reorganisation                             |                                     |
| N/A        | SDP94                | Interactive Planning                                   |                                     |
| N/A        | SEASON               | Seasonal Planning                                      |                                     |

| Log Object | Log Subobject  | Object/Subobject Text                            | Only for SAP APO as part of SAP SCM |
|------------|----------------|--------------------------------------------------|-------------------------------------|
| N/A        | SO             | Selection Organization                           |                                     |
| N/A        | TS             | Time Series Management                           |                                     |
| N/A        | TS_BATCH       | DP Mass Processing                               |                                     |
| N/A        | TS_PROP        | Calculate Proportional<br>Factors                |                                     |
| N/A        | VERSION_COPY   | Copy Planning Version                            |                                     |
| N/A        | XLS_UPLOAD     | Excel Upload in Interactive<br>Planning          |                                     |
| N/A        | EVTY_DEL       | Deletion of Event Types with<br>Dependencies     |                                     |
| NZA        | FCS_OPT        | Classification and Forecast<br>Optimization      |                                     |
| N/A        | MASS_EVDEL     | Mass Deletion of Events                          |                                     |
| N/A        | MASS_EVENT     | Mass Creation of Events                          |                                     |
| N/A        | OUTLIER_DETECT | Detection of Outliers                            |                                     |
| APO_SNP    | N/A            | APO: Supply Network<br>Planning                  |                                     |
| N/A        | AGG            | SNP Aggregation                                  |                                     |
| N/A        | CAP            | Capacity Leveling                                |                                     |
| N/A        | DEP            | SNP Deployment                                   |                                     |
| N/A        | DIS            | SNP Disaggregation                               |                                     |
| NZA        | DISR           | SNP Disaggregation After<br>Resource Consumption |                                     |
| N/A        | DPLOPT         | Deployment Optimization                          |                                     |
| N/A        | FRWK           | SNP Characteristic<br>Framework                  |                                     |
| N/A        | HEU            | SNP Heuristic                                    |                                     |
| N/A        | LLC            | SNP Low-Level Code<br>Determination              |                                     |
| N/A        | OPT            | SNP Optimization                                 |                                     |
| N/A        | RELEASE        | Release to Demand Planning                       |                                     |
| N/A        | RLCDEL         | Delete Transaction Data                          |                                     |
| N/A        | SFT            | SNP Safety Stock Planning                        |                                     |

| Log Object | Log Subobject      | Object/Subobject Text                           | Only for SAP APO as part of SAP SCM |
|------------|--------------------|-------------------------------------------------|-------------------------------------|
| N/A        | SHLF               | SNP Propagation of Shelf Life<br>Dates          |                                     |
| N/A        | SLM                | Single-Level Supply and Demand Planning         |                                     |
| N/A        | SPL                | Prioritization of Deployment<br>Stock Transfers |                                     |
| N/A        | TLB                | TLB: Transport Load Builder                     |                                     |
| APO_MD     | N/A                | APO: Master Data                                |                                     |
| N/A        | LO                 | Location                                        |                                     |
| N/A        | STD_HIER_CREATE    | Report: Create Standard<br>Hierarchy            |                                     |
| N/A        | VM                 | Version Management                              |                                     |
| АРОРСМ     | N/A                | Production Campaign in APO                      |                                     |
| N/A        | APOPCMDPS          | Production Campaign in DPS                      |                                     |
| CIFSCM     | N/A                | Application Log Object for<br>Core Interface    |                                     |
| N/A        | DL                 | Delivery (Inbound)                              |                                     |
| N/A        | SH                 | Transport (Inbound)                             |                                     |
| N/A        | SHIPMENT           | Transports                                      |                                     |
| INC        | N/A                | Product and Location<br>Substitution            |                                     |
| MMP        | N/A                | Model Mix Planning and Sequencing               | X                                   |
| N/A        | MMP_RUN            | Model Mix Planning Run                          | Х                                   |
| N/A        | SEQ_API            | External Interface/<br>Production Connection    | X                                   |
| N/A        | SEQ_EXPERT_CHANGES | Expert Functions for<br>Sequencing              | X                                   |
| N/A        | SEQ_INTERACTIVE    | Interactive Sequencing                          | Х                                   |
| MSP        | N/A                | Maintenance and Service<br>Planning             | X                                   |
| N/A        | DMND               | Maintenance Demand                              | Х                                   |
| MSP_CIF    | N/A                | Maintenance and Service<br>Planning — CIF       | X                                   |

| Log Object           | Log Subobject | Object/Subobject Text                                          | Only for SAP APO as part of SAP SCM |
|----------------------|---------------|----------------------------------------------------------------|-------------------------------------|
| MSP_MTL              | N/A           | Maintenance and Service<br>Planning — Maintenance<br>Task List | X                                   |
| RCC                  | N/A           | Remote Control and<br>Communication                            |                                     |
| RESOURCE             | N/A           | Resources                                                      |                                     |
| RPM                  | N/A           | Rapid Planning Matrix                                          | Х                                   |
| N/A                  | FATAL_ERRORS  | Fatal Errors                                                   | Х                                   |
| N/A                  | REORG         | Reorganize Data Vectors                                        | Х                                   |
| N/A                  | RPM_RUN       | Messages During RPM Run                                        | Х                                   |
| N/A                  | TIMELINES     | Create RPM Time Series in<br>Background                        | Х                                   |
| RPM_LCC              | N/A           | Test of RPM liveCache<br>Routines                              | Х                                   |
| N/A                  | HEADER        | General Data for a Test Run                                    | Х                                   |
| N/A                  | MESSAGES      | Individual Messages of a Test<br>Run                           | Х                                   |
| RPM_LCC_TESTTOOL     | N/A           | RPM Test Tool                                                  | Х                                   |
| /SAPAPO/CMDS         | N/A           | Collaborative Management of<br>Delivery Schedules (CMDS)       |                                     |
| N/A                  | CHECK         | Consistency Check                                              |                                     |
| /SAPAPO/CONFR_CFGREL | N/A           | Consistency of Configuration<br>Relevance in Product Master    |                                     |
| N/A                  | CFGREL        | Configuration-Relevant<br>Product                              |                                     |
| N/A                  | CLCH_RM       | Remove Characteristic from<br>CDP-Relevant Class               |                                     |
| N/A                  | MAT_CONS      | Product Master Consistency                                     |                                     |
| /SAPAPO/CONFR_PCHECK | N/A           | Material Variants Check                                        |                                     |
| /SAPAPO/MC01         | N/A           | Planning with CDP                                              |                                     |
| N/A                  | BLOCK         | Block Planning                                                 |                                     |
| N/A                  | CFGSYS        | Setting Up Configuration<br>Relevance                          |                                     |
| N/A                  | MASTER        | Master Data                                                    |                                     |

| Log Object       | Log Subobject | Object/Subobject Text                                         | Only for SAP APO as part of SAP SCM |
|------------------|---------------|---------------------------------------------------------------|-------------------------------------|
| N/A              | MAT           | Product Master                                                |                                     |
| N/A              | TRANS         | Transactional Data                                            |                                     |
| /SAPAPO/MC013X40 | N/A           | CDP IBASE Conversion                                          |                                     |
| /SAPAPO/RTO      | N/A           | Production Data Engine                                        |                                     |
| N/A              | DELETE        | Delete Production Data<br>Structure                           |                                     |
| N/A              | DP_GEN        | Generate or Update<br>Production Data Structures              |                                     |
| N/A              | EXPLODE_PPDS  | Explosion for PP/DS                                           |                                     |
| N/A              | EXPLODE_SNP   | Explosion for CTM/DP/SNP                                      |                                     |
| N/A              | PPDS_GEN      | Generate PP/DS Production<br>Data Structure                   |                                     |
| N/A              | PPE_GEN       | Generation of Production<br>Data Structures from iPPE<br>Data |                                     |
| /SCMB/MD         | N/A           | SCM Basis Master Data                                         |                                     |
| N/A              | SCU           | Supply Chain Unit                                             |                                     |

For more information about trace and log files, see also the Best Practices documents mentioned in this section.

## 3.2.3 SAP liveCache Technology Analysis Tools

To monitor and administer your SAP liveCache, you have several options or tools, which should be used in the following order of preference:

| Table 6                   |                                                                                                    |                                                                                                    |
|---------------------------|----------------------------------------------------------------------------------------------------|----------------------------------------------------------------------------------------------------|
| Monitor                   | Detailed Description                                                                                                    | Prerequisites                                                                                                    |
| DBA Cockpit (DBACOCKPIT)  | You can use the DBA Cockpit to monitor multiple SAP liveCaches on one or more servers.                                                                                                    | N/A                                                                                                    |
| SAP MaxDB Database Studio | The SAP MaxDB Database Studio<br>(referred to as Database Studio) is a<br>newly-developed tool for the<br>administration of SAP MaxDB<br>databases. It combines the functions of<br>it's predecessors Database Manager<br>GUI (DBMGUI) and SQL Studio. As a | The Database Studio is a Java<br>application and is developed with the<br>Eclipse programming tool (Eclipse<br>platform). You can transfer the<br>databases that you manage with the<br>Database Manager GUI to the Database<br>Studio because they was stored in a<br>XML file. |

| Monitor                       | Detailed Description                                                                                                    | Prerequisites |
|-------------------------------|----------------------------------------------------------------------------------------------------|---------------|
|                               | result, a single integrated tool is now<br>available for the two previously<br>separated application areas<br>Administration and SQL-Client. The<br>Database Studio also provides<br>enhanced features with regard to its two<br>predecessors (part of it is, for example,<br>the loader that belongs to SAP MaxDB). |               |
| Database Manager CLI (DBMCLI) | An SAP liveCache command line<br>database client administration tool that<br>can be executed from within SAP APO<br>using transaction SM49.                                                                                                    | N/A           |
|                               | Database Manager CLI is a command<br>line tool and is suited to both interactive<br>operation and batch operation. It can be<br>used on all operating systems<br>supported by the database system and                                                                                                    |               |
|                               | is part of the SAP MaxDB software package.                                                                                                    |               |

For more information about the database tools, see SAP Library for SAP NetWeaver on SAP Help Portal at help.sap.com/maxdb under *Tools*.

You can download the installation package for the Database Studio from the SAP Software Download Center at service.sap.com/swdc under Software Downloads > Database Patches > MaxDB and SAP DB > MaxDB GUI Components/Tools ].

Table 7

| Monitoring Object                                     | Monitor<br>Transaction/Tool                     | Monitor<br>Frequency                        | Indicator or Error                                                                                                    | Monitoring Activity<br>or Error Handling<br>Procedure                                                                                                    | Responsibility                                       |
|-------------------------------------------------------|-------------------------------------------------|---------------------------------------------|----------------------------------------------------------------------------------------------------|----------------------------------------------------------------------------------------------------|------------------------------------------------------|
| Display current<br>LCA versions                       | /SAPAPO/OM04<br>or /SAPAPO/<br>OM13 (see below) | As required or<br>after SPs and<br>upgrades | Check that correct<br>versions are<br>installed                                                                                                    | Check which LCA<br>build is installed on<br>your SAP liveCache<br>server                                                                                       | System<br>monitoring team                            |
| Test program for<br>SAP liveCache and<br>LCA routines | /SAPAPO/OM03                                    | As required or<br>after SPs and<br>upgrades | Correctly<br>configured SAP<br>liveCache and LCA<br>routines should<br>have output such<br>as liveCache<br>test at LCA<br>finished<br>without<br>errors | Performs a simple<br>check for LCA<br>routines and SAP<br>liveCache: useful to<br>check the correct<br>installation of SAP<br>liveCache and/or<br>LCA routines | System<br>monitoring team<br>and/or Basis<br>Support |

| Monitoring Object                                                                          | Monitor<br>Transaction/Tool                                                             | Monitor<br>Frequency            | Indicator or Error                                                                        | Monitoring Activity<br>or Error Handling<br>Procedure                                                                                                    | Responsibility                                                     |
|--------------------------------------------------------------------------------------------|-----------------------------------------------------------------------------------------|---------------------------------|-------------------------------------------------------------------------------------------|----------------------------------------------------------------------------------------------------|--------------------------------------------------------------------|
| Analyze SAP<br>liveCache and LCA<br>build                                                  | /SAPAPO/OM13                                                                            | Daily / regularly               |                                                                                           | Shows LCA build,<br>checks important<br>SAP liveCache and<br>LCA build, checks<br>network speed/<br>status (see below),<br>shows SAP<br>liveCache log files                                                                               | System<br>monitoring team                                          |
| Display meaning of<br>LCA routine return<br>code                                           | /SAPAPO/OM10                                                                            | As required                     | Use to help<br>analyze LCA<br>routine messages<br>or errors                               | Shows the meaning<br>of return codes<br>issues by LCA<br>routines                                                                                                    | Basis Support                                                      |
| SAP liveCache<br>data viewer                                                               | /SAPAPO/OM16,<br>Display Plan<br>Version then<br>choose Calculate<br>in the output list | As required                     | Can be used to see<br>the approximate<br>size of planning<br>versions in SAP<br>liveCache | Shows the size of<br>data by planning<br>version (in KB)                                                                                                    | Basis and<br>Application<br>Support                                |
| Check consistency<br>of data between<br>APO and SAP<br>liveCache                           | /SAPAPO/OM17                                                                            | Daily / weekly / as<br>required | Check for<br>inconsistencies<br>and correct as<br>necessary                               | For more<br>information, see the<br>Best Practice<br>Internal and<br>External<br>Consistency for<br>SAP APO 3.x /<br>mySAP SCM<br>4.x/5.0<br>(service.sap.com/<br>~sapidb/<br>011000358700002<br>214842003E)                              | System<br>monitoring team<br>(Basis and<br>Application<br>Support) |
| Display SAP<br>liveCache OMS<br>and LCA routines<br>performance<br>analysis<br>information | DBACOCKPIT ><br>Performance                                                             | As required                     | N/A                                                                                       | Use transactions to<br>help analyze SAP<br>liveCache and LCA<br>routine activity;<br>show details of<br>current activity;<br>LCA routine<br>runtime analysis<br>statistics; Class<br>container<br>information; OMS<br>data, size, age and | Basis Support                                                      |

| Monitoring Object                                                          | Monitor<br>Transaction/Tool                                                                                                    | Monitor<br>Frequency                      | Indicator or Error                                                                                              | Monitoring Activity<br>or Error Handling<br>Procedure<br>versions; active<br>transactions                                                                                                    | Responsibility                 |
|----------------------------------------------------------------------------|----------------------------------------------------------------------------------------------------|-------------------------------------------|----------------------------------------------------------------------------------------------------|----------------------------------------------------------------------------------------------------|--------------------------------|
| SAP liveCache and<br>liveCache<br>Applications test<br>cockpit             | /SAPAPO/OM14                                                                                                    | Daily / weekly/<br>after upgrade or<br>SP | N/A                                                                                                    | The test cockpit<br>contains many<br>reports that are<br>available for testing<br>SAP liveCache and<br>LCA routines. It can<br>be used for<br>performance<br>comparisons/tests.                         | Basis Support                  |
| Evaluate<br>performance and<br>verify SAP<br>liveCache and LCA<br>routines | SE38 - /<br>SAPAPO/OM_<br>PERFORMANCE<br><b><execute></execute></b><br>[Default 5 sec]                                                                                                    | Weekly / after<br>upgrade or SP           | Check to see if<br>performance of<br>SAP liveCache and<br>LCA routines<br>differs greatly from<br>previous runs | Tests SAP<br>liveCache and LCA<br>routines based on<br>benchmark data.<br>Results can be used<br>to roughly compare<br>performance and<br>ensure SAP<br>liveCache / LCA<br>routines are<br>working well | Performance<br>monitoring team |
| Database Analyzer                                                          | You can call the<br>Database Analyzer<br>in several different<br>ways:<br>From the<br>operating<br>system level<br>using<br>command<br><b>dbanalyze</b><br><b>r</b><br>In the<br>Database<br>Manager CLI<br>In the CCMS<br>(for SAP<br>systems) | Weekly / after<br>upgrade or SP           | Check to see if<br>performance of<br>SAP liveCache and<br>LCA routines<br>differs greatly from<br>previous runs | The Database<br>Analyzer program<br>is a tool for<br>analyzing the<br>performance of<br>database instances.<br>For more<br>information, see<br>SAP Help Portal at<br>help.sap.com/<br>maxdb.            | Performance<br>monitoring team |
| Workload                                                                   | ST03N<br>Workload Analysis<br>Tool, see below                                                                                                    | Weekly / after<br>upgrade or SP           | Check to see if<br>performance of<br>SAP liveCache and<br>LCA routines                                          | N/A                                                                                                    | Performance<br>monitoring team |

| Monitoring Object | Monitor<br>Transaction/Tool | Monitor<br>Frequency |                                    | Monitoring Activity<br>or Error Handling<br>Procedure | Responsibility |
|-------------------|-----------------------------|----------------------|------------------------------------|-------------------------------------------------------|----------------|
|                   |                             |                      | differs greatly from previous runs |                                                       |                |

#### Monitoring and Testing LCA and SAP liveCache Transactions

LCA traces grow very large, very quickly. Therefore, never run LCA traces unattended and always ensure that they are switched off immediately afterwards, otherwise disk-full situations might occur in a very short space of time.

Despite this, several transactions can be used (often in combination) to help assess what is occurring in SAP liveCache and the running LCA routines.

To monitor transactions currently running in SAP APO and SAP liveCache, you may need to use several transactions or tools:

• Transaction SM50 or SM66 (for all application servers):

Choose *Process overview*, look for DB procedure <procedure name>; match the PID here to the APPL PID seen in the DBACOCKPIT *Active or Runnable Tasks* screens to see which SAP APO work process is connected and working in SAP liveCache.

• Transaction DBACOCKPIT:

Choose |> *Performance* > *Task Manager* > *Active Tasks or Runnable Tasks* ] – shows currently active tasks in SAP liveCache, or runnable tasks that are waiting for either SAP liveCache processing time or a response from SAP APO/ABAP programs. See SAP Note 454653 for the meaning of each status in these screens.

| Process Overview                                                                                                    |                                                                                                    |                                                                 |
|----------------------------------------------------------------------------------------------------|----------------------------------------------------------------------------------------------------|-----------------------------------------------------------------|
|                                                                                                    | 7 🖪 🖪 🖲 🔥 Choose 🔥 Save 📅 🞝 🖉 🖬 🚺                                                                                                    |                                                                 |
| No Ty. PID Status Reasn Start E                                                                                                    | rr Sem CPU Time Report C1. User Action                                                                                                    | SM50<br>DB procedure = task running in SAP<br>liveCache         |
| 0 0 0 1A 14123 stopped CPIC Ves 7<br>1 880 85565 Running Ves 5<br>2 880 28543 austing Ves 5<br>3 01A 29629 Running Ves 3<br>4 01A 07639 Running Ves 4<br>5 01A 20873 Running Ves 4 | 1 SAPLIAFC 001 ALEUSER<br>17824 /SKPAP0/SK 001 GHHP055 DB procedure<br>1 /SKPAP0/SK 001 ALEUSER Sequential read<br>8 YCL_IM_APA 001 ALEUSER Sequential read<br>179 /SKPAP0/SK 001 SAPEXT DB procedure |                                                                 |
|                                                                                                    | liveCache Console: Active Tasks                                                                                                    |                                                                 |
| PID in SM50 is shown as APPL pid in<br>LC10 console                                                                                                    | liveCache name<br>TiveCache server<br>Date, time                                                                                                    | Command: show active                                            |
|                                                                                                    | Active task:                                                                                                    | 3                                                               |
|                                                                                                    | tid pres State Pr                                                                                                    | Tineout Region Waiting<br>Miority cnt try Id or Time            |
| l                                                                                                    | 1137 10 28 User (20973*)Dcom0bjCalled                                                                                                    | 0 1092 0 Os                                                     |
|                                                                                                    | Do                                                                                                    | :10 – Active Tasks<br>omObjCalled = LCA routine<br>nning/called |
|                                                                                                    | Figure 1                                                                                                    |                                                                 |

Other standard basis tools can also be used for monitoring SAP liveCache and LCA routines:

• Transaction SE30:

ABAP runtime analysis.

PUBLIC © Copyright 2015 SAP SE or an SAP affiliate company. All rights reserved.

### 1 Note

This may not distinguish between SAP APO database and SAP liveCache accesses

• Transaction ST05:

SQL Trace (may become extremely large – do not leave traces running unattended), see SAP Note 483854.

### Network Monitoring Between SAP liveCache and Application Server

If the SAP APO system and the SAP liveCache are on physically separate servers, you should regularly (daily) check the network performance between the two servers using the NIPING tool. Poor network performance can lead to slow response times. These slow response times may suggest poor SAP liveCache performance, but in fact are due to the network. To check this, read SAP Note 458221 and consider using the NIPING functionality in transaction / SAPAPO/OM13 on the *Network* tab page.

### Workload Analysis Tool: Transaction ST03N

To help you determine the SAP liveCache elements of total response times with an SAP APO system, use transaction ST03N.

More information about this tool is available with the [F1] help function and in the latest versions of the help documentation.

ST03N offers three views: *Service Engineer*, *Administrator*, and *Expert*. For history information about response times by days (for comparison purposes), you must be in Expert mode and have all necessary authorizations.

If you view the workload on a server, you can see the response times broken down by type (such as dialog, batch, or RFC), and under the column *DB Proc Time* you can see the SAP liveCache percentage or portion of total response times.

Transaction STO3N is especially useful for analyzing whether you have a bottleneck or SAP liveCache performance issue on your system. It can also be used to see how changes of LCA build and SAP liveCache parameters have affected your system.

Other features are available, such as transaction profiles, but the SAP liveCache processing time is separated out to help you monitor and analyze your system in more detail.

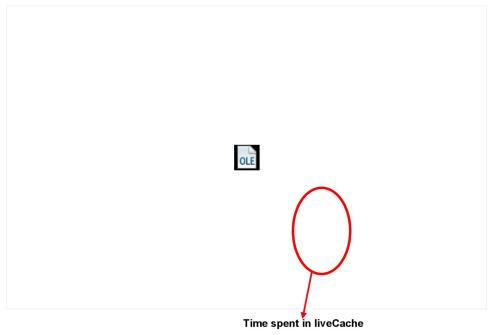

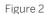

### **Trace and Log Files**

Trace and log files are essential for analyzing problems.

Every SAP liveCache system message is stored in a log file called knldiag. You should check this file within the SAP APO System using transaction DBACOCKPIT (call transaction DBACOCKPIT then choose ) Diagnostics > Messages > Kernel Messages ]). The knldiag file is limited in size (SAP liveCache parameter kerneldiagsize, default 800 KB). Once this size limit has been reached, the messages in that file are overwritten in a round robin. One exception to this are messages relating to starting the database in the operational state ADMIN.

### i Note

28

The knldiag file is saved to knldiag.old during an SAP liveCache restart. For error analysis, save the knldiag files before they are overwritten on subsequent restarts of SAP liveCache. Depending on the installation, you can find the knldiag file at operating system level in the directory /sapdb/data/wrk/ <liveCacheName>.

Another important log file is knldiag.err. All SAP liveCache errors are recorded in this file. You can view this file using transaction DBACOCKPIT (or at operating system level in the same directory as the knldiag file). This file is useful for SAP liveCache error analysis. After every restart of your SAP APO System, check the initialization log of SAP liveCache. You can do so in transaction DBACOCKPIT (call transaction DBACOCKPIT then choose *Diagnostics Messages liveCache Operating Current*.

it at operating system level in the directory /sapdb/<liveCacheName>/db as file lcinit.log.

For serious error analysis, you may need to use a kernel or LCA trace. Only use these traces in coordination with SAP Active Global Support since they can heavily influence system performance.

For more information about switching on a kernel trace, see SAP Library for SAP NetWeaver on SAP Help Portal at help.sap.com/maxdb.

To turn on/off LCA traces, use transaction /SAPAPO/OM02. To view LCA trace files, use transaction /SAPAPO/OM01.

### i Note

Ensure that your file system has enough disk space available to store all log files. For more information, see the SAP liveCache Technology Installation Guide on the SAP Service Marketplace at service.sap.com/ instguides > SAP NetWeaver > SAP NetWeaver 7.0 (or 7.4) > Installation > Installation - Standalone Engines > Installation SAP liveCache Technology and SAP Note 429215.

#### Table 8: Important Log and Trace Files

| Content                                                                                                    | File        | Path                                                   |
|----------------------------------------------------------------------------------------------------|-------------|--------------------------------------------------------|
| <ul> <li>Database start and stop</li> <li>Specifications about the physical memory areas</li> <li>User processes</li> <li>System error messages</li> </ul> | knldiag     | /sapdb/data/wrk/<br><livecachename></livecachename>    |
| Same messages as in knldiag created before SAP<br>liveCache restart                                                                                        | knldiag.old | /sapdb/data/wrk/<br><livecachename></livecachename>    |
| All error messages and warnings of the SAP liveCache kernel since the installation of the SAP liveCache                                                    | knldiag.err | /sapdb/data/wrk/<br><livecachename></livecachename>    |
| Starting, stopping, and initialization of the SAP liveCache                                                                                                | lcinit.log  | /sapdb/data/wrk/<br><livecachename>/db</livecachename> |
| All reactions of the database kernel to database statements                                                                                                | knltrace    | /sapdb/data/wrk/<br><livecachename>/db</livecachename> |

For more information about trace and log files, see SAP Library for SAP NetWeaver on SAP Help Portal at help.sap.com/maxdb under *Troubleshooting*.

## 3.2.4 SAP SCM Optimizer Analysis Tools

Once SAP SCM optimizers have been correctly installed and configured, they require little or no administration and maintenance. This section lists the most important transactions for optimizers with information about what they are used for.

| Table 9                     |                             |                      |                    |                                                          |                        |
|-----------------------------|-----------------------------|----------------------|--------------------|----------------------------------------------------------|------------------------|
| Monitoring Object           | Monitor<br>Transaction/Tool | Monitor<br>Frequency | Indicator or Error | Monitoring<br>Activity or Error<br>Handling<br>Procedure | Responsibility         |
| User list for optimizers    | rcc_session                 | As required          | N/A                | Displays a user list<br>for optimizers                   | Basis Support          |
| Versions of optimizers      | rcc_version                 | As required          | NZA                | Displays optimizer<br>versions                           | System monitoring team |
| Running optimizer processes | rcc_session                 | As required          | N/A                | Display optimizer<br>processes                           | Basis Support          |

| Monitoring Object                                           | Monitor<br>Transaction/Tool | Monitor<br>Frequency                                        | Indicator or Error                               | Monitoring<br>Activity or Error<br>Handling<br>Procedure                                                                      | Responsibility                                  |
|-------------------------------------------------------------|-----------------------------|-------------------------------------------------------------|--------------------------------------------------|----------------------------------------------------------------------------------------------------|-------------------------------------------------|
| RFC destinations<br>for optimizers                          | SM59/<br>rcc_cust           | During installation<br>or after<br>configuration<br>changes | Test connection<br>status to ensure all<br>is OK | Defining and<br>checking optimizer<br>RFC destinations –<br>can also be used to<br>check if optimizer<br>server is online     | System monitoring<br>team and Basis<br>Support  |
| Spool file of<br>optimizer run                              | SM37                        | As required                                                 | Messages in spool<br>file                        | Check also for<br>application errors<br>after the optimizer<br>run using<br>rccf_log (see<br>section Trace and<br>Log Files). | Application<br>Support / Job<br>scheduling team |
| Detailed<br>performance<br>information of<br>optimizer runs | /SAPAPO/<br>PERFMON         | As required                                                 | N/A                                              | Display runtime<br>details                                                                                                    | Application<br>Support                          |

Depending on the business processes you are using, we recommend that you also look at the following documents:

- Manage Supply Network Planning & CTM in SAP APO (3.x) and SAP SCM (4.x, 5.x) (service.sap.com/ ~sapidb/011000358700004718192003E)
- Manage Production Planning in SAP APO (3.x) / mySAP SCM (4.x, 5.0) (service.sap.com/~sapidb/ 011000358700008416512001E)
- Manage the Transportation Management Solution in SAP APO (3.x) / SAP SCM (4.x, 5.x) (service.sap.com/ ~sapidb/011000358700007382622002E)

### **Trace and Log Files**

Trace and log files are essential for analyzing problems.

Table 10: Important Log and Trace Files

| Monitoring Object              | Monitor<br>Transaction/Tool                                                          | Monitor<br>Frequency                | Indicator or Error | Monitoring<br>Activity or Error<br>Handling<br>Procedure                                                                                       | Responsibility |
|--------------------------------|--------------------------------------------------------------------------------------|-------------------------------------|--------------------|----------------------------------------------------------------------------------------------------|----------------|
| Optimizer logs and trace files | rcc_log<br>To display the<br>trace files, choose<br>▶ Extras ▶ Display<br>Log File ■ | Check frequently –<br>daily, weekly | Check for Errors   | Display and<br>analyze optimizer<br>logs and trace files.<br>These files are on<br>the server in the<br>directory log of the<br>SAP gateway on | Basis Support  |

| Monitoring Object                                          | Monitor<br>Transaction/Tool | Monitor<br>Frequency                | Indicator or Error            | Monitoring<br>Activity or Error<br>Handling<br>Procedure                                                                                                    | Responsibility                                  |
|------------------------------------------------------------|-----------------------------|-------------------------------------|-------------------------------|----------------------------------------------------------------------------------------------------|-------------------------------------------------|
|                                                            |                             |                                     |                               | <pre>which the<br/>optimizers are<br/>installed (either<br/>your own server or<br/>application, SAP<br/>liveCache or<br/>database server):<br/>Directory<br/>(Windows version):<br/>\usr\sap\<br/><sid>\G<gwnr><br/>\log or \usr<br/>\sap\<sid><br/>\DVEBMGS<br/><gwnr>\log<br/><sid> =<br/>SystemID for<br/>example, APO</sid></gwnr></sid></gwnr></sid></pre> |                                                 |
|                                                            |                             |                                     |                               | <gwnr> =<br/>SystemNr<br/>(=GatewayNr) for<br/>example, 00</gwnr>                                                                                                    |                                                 |
|                                                            |                             |                                     |                               | For more<br>information, see<br>SAP Note 391808.                                                                                                    |                                                 |
| Changing the<br>detail level of trace<br>files             | /SAPAPO/OPT10               | Only in<br>coordination with<br>SAP | As directed by SAP<br>Support | As directed by SAP<br>Support                                                                                                    | Basis Support                                   |
| Spool file of<br>optimizer run                             | SM37                        | As required                         | Messages in spool<br>file     | Check also for<br>application errors<br>after the optimizer<br>run using<br>rccf_log (see<br>above).                                                                                                    | Application<br>Support / Job<br>scheduling team |
| Displaying log files<br>(as an alternative<br>to rccf_log) | /SAPAPO/<br>PERFMON         | Check frequently –<br>daily, weekly | Check for Errors              | Display and<br>analyze optimizer<br>logs                                                                                                    | Basis Support                                   |

Depending on the business processes you are using, we recommend that you look at the following documents on SAP Service Marketplace at service.sap.com:

- Manage Supply Network Planning & CTM in SAP APO (3.x) and SAP SCM (4.x, 5.x) (service.sap.com/ ~sapidb/011000358700004718192003E)
- Manage Production Planning in SAP APO (3.x) / mySAP SCM (4.x, 5.0) (service.sap.com/~sapidb/ 011000358700008416512001E)
- Manage the Transportation Management Solution in SAP APO (3.x) / SAP SCM (4.x, 5.x) (service.sap.com/ ~sapidb/011000358700007382622002E)

#### **Distributed Statistical Records (DSR)**

For each optimization run one DSR, containing technical data (for example runtime and memory consumption), can be written to the file system. For more information, see SAP note 1088212.

### 3.2.5 SAP Service Parts Management

#### 1 Note

This feature is **not** part of the SAP APO add-on and is currently only available in SAP APO as part of SAP SCM.

When you deploy the Service Parts Management scenario, you can check the application logs using the following transactions:

| Table 11            |                         |               |  |  |
|---------------------|-------------------------|---------------|--|--|
| Monitor             | Detailed Description    | Prerequisites |  |  |
| /SAPAPO/PE_LOG_DISP | Log display             | N/A           |  |  |
| SLG1                | Application log display | N/A           |  |  |

#### **Trace and Log Files**

Trace and log files are essential for analyzing problems.

For more information about traces, see SAP Library for SAP NetWeaver on SAP Help Portal at help.sap.com/ nw74, under SAP NetWeaver SAP NetWeaver Library: Function-Oriented View Application Server Application Server ABAP Administration of Application Server ABAP Monitoring and Administration Tools for Application Server ABAP Trace Functions

For general information about application logs, see SAP Library for SAP NetWeaver on SAP Help Portal at help.sap.com/nw74, under SAP NetWeaver SAP NetWeaver Library: Function-Oriented View Solution Life Cycle Management Application Log .

The application log can be accessed using the above mentioned transactions.

Table 12: Log objects and subobjects to be used for SPP in /SAPAPO/PE\_LOG\_DISP (or SLG1)

| Log Object | Log Subobject                                     | Object/Subobject Text                                       |
|------------|---------------------------------------------------|-------------------------------------------------------------|
| /SAPAPO/PE | N/A                                               | Planning Service Manager                                    |
| N/A        | PE_RUNTIME                                        | Planning Service Manager *)                                 |
| N/A        | <spp-related_subobjects></spp-related_subobjects> | Subobjects with name or text starting with / containing SPP |

| Log Object  | Log Subobject | Object/Subobject Text                                         |
|-------------|---------------|---------------------------------------------------------------|
| SCM_SPL_REP | N/A           | Supply Chain Management: Service<br>Parts Logistics Reporting |
| N/A         | SCR_BASIS     | Supply Chain Analytical Tools                                 |
| N/A         | SCR_BO_EQ     | Error Queue for Business Objects                              |
| N/A         | SRVF          | Service Fill                                                  |
| N/A         | SRVLOSS       | UI for Service Loss Analysis                                  |

\*) PE\_RUNTIME is used for logging the most important errors during the execution of a Planning Service Manager (PSM) run.

## 3.3 Data Consistency

If related or identical data is stored in multiple places, inconsistencies may exist (for example, after restoring a single component). The following table describes how consistency can be verified and how inconsistencies may be repaired:

| Table 13                         |                   |                                                                                                    |               |  |
|----------------------------------|-------------------|----------------------------------------------------------------------------------------------------|---------------|--|
| Component/data store             | Check tool/method | Detailed Description                                                                                                    | Prerequisites |  |
| SAP SCM/SAP APO / OLTP<br>system | N/A               | See Best Practice document<br>Internal and External<br>Consistency for SAP APO<br>(3.x) / mySAP SCM (4.x/5.0)<br>(service.sap.com/~sapidb/<br>0110003587000022148420<br>03E) | N/A           |  |
| SAP liveCache / SAP DB           | N/A               | See Best Practice document<br>Internal and External<br>Consistency for SAP APO<br>(3.x) / mySAP SCM (4.x/5.0)<br>(service.sap.com/~sapidb/<br>0110003587000022148420<br>03E) | N/A           |  |

For additional information see SAP Notes 572003 and 1723242.

# 4 Management of SAP APO

SAP provides you with an infrastructure to help your technical support consultants and system administrators effectively manage all SAP components and complete all tasks related to technical administration and operation.

For more information about the underlying technology, see SAP Library for SAP NetWeaver on SAP Help Portal at help.sap.com/nw703, under SAP NetWeaver > Administrator's Guide > Technical Operations for SAP NetWeaver > or help.sap.com/nw74, under > SAP NetWeaver > System Administration and Maintenance Information > Technical Operations for SAP NetWeaver >.

### 4.1 Starting and Stopping

We recommend that you **start** the components in the following order; to **stop**, proceed in reverse order:

| Software Component                                      | Start and Stop Sequences and Tools |                                                                                   |                                                                                                    |  |
|---------------------------------------------------------|------------------------------------|-----------------------------------------------------------------------------------|----------------------------------------------------------------------------------------------------|--|
|                                                         | Sequence                           | ТооІ                                                                              | Detailed Description                                                                                                    |  |
| SCM Server<br>(Only relevant for SAP as part<br>of SCM) | 1                                  | STARTSAP/STOPSAP (Unix)<br>SAPMMC (Windows)                                       | N/A                                                                                                    |  |
| SAP liveCache                                           | 2                                  | LC10                                                                              | See below                                                                                                    |  |
| SAP ERP                                                 | 4                                  | STARTSAP/STOPSAP (Unix)<br>SAPMMC (Windows)                                       | N/A                                                                                                    |  |
| SAP NetWeaver Business<br>Intelligence (BI)             | 5                                  | STARTSAP/STOPSAP (Unix)<br>SAPMMC (Windows)                                       | N/A                                                                                                    |  |
| SAP NetWeaver Process<br>Integration (PI)               | 6                                  | STARTSAP/STOPSAP (Unix)<br>SAPMMC (Windows)                                       | N/A                                                                                                    |  |
| CIF                                                     | 7                                  | Start: Reports RSTRFCQ3<br>and RSTRFCI3<br>Stop: Reports RSTRFCQ1<br>and RSTRFCI1 | See below                                                                                                    |  |
| SAP SCM Optimizer                                       | 8                                  | Establish network connection<br>to SCM system                                     | No explicit start/stop, but<br>only network connection to<br>SCM/APO system necessary<br>using transaction SM59. For<br>more information, see the<br>Installation Guide of the SAP<br>SCM optimizer. |  |

Table 14: Start and Stop Sequences and Tools

| Software Component                | Start and Stop Sequences and Tools |                                                                                                    |                      |  |
|-----------------------------------|------------------------------------|----------------------------------------------------------------------------------------------------|----------------------|--|
|                                   | Sequence                           | Tool                                                                                                    | Detailed Description |  |
| Internet Graphics Server<br>(IGS) | 8                                  | You can start/stop the<br>Windows IGS by using<br>services. On your Windows<br>desktop, choose <b>&gt;</b> Start > | N/A                  |  |
|                                   |                                    | Settings > Control Panel ><br>Services                                                                             |                      |  |
|                                   |                                    | Services D. Scroll down and<br>choose SAP IGS Start/<br>Stop Service D.                                            |                      |  |

Even though SAP Net Weaver PI and SAP SCM optimizer can be started independently from all other components, we recommend that you start/stop the components in a certain sequence.

For more information about STARTSAP/STOPSAP and SAPMMC, see SAP Library for SAP NetWeaver on SAP Help Portal at help.sap.com/nw703, under SAP NetWeaver Administrator's Guide Technical Operations for SAP NetWeaver or help.sap.com/nw74, under SAP NetWeaver System Administration Maintenance Information Technical Operations for SAP NetWeaver .

### Starting and Stopping SAP liveCache

SAP liveCache should be started and stopped using transaction DBACOCKPIT.

Alternatives: Call the RSLVCSTART and RSLVCSTOP reports from within SAP, or by using SAPEVT at OS level; call the START\_LIVECACHE and STOP\_LIVECACHE function modules from within SAP, or by using STARTRFC at OS level.

For more information about starting and stopping SAP liveCache, see SAP Library for SAP NetWeaver on SAP Help Portal at help.sap.com/maxdb.

You can also start SAP liveCache with DBMCLI or DBMGUI, but this may cause a short dump, so start it with DBACOCKPIT if possible.

#### Starting and Stopping CIF

#### 1 Note

If you are using the SAP APO as addon-on for SAP ERP deployment option, the term SAP SCM system means the SAP APO system.

To **start** the CIF queues of your SAP SCM system, use the following reports in SCM and all connected SAP Systems (ERP or R/3).

For outbound queues, use report RSTRFCQ3. Enter the following values:

- Parameter QNAME: CF\*
- Parameter DEST: <Name of logical system>
- Parameter FORCE: no entry required
- Parameter NO\_ACT: no entry required

For inbound queues, use report RSTRFCI3. Enter the following values:

Parameter QNAME: CF\*

- Parameter FORCE: no entry required
- Parameter MAXLUW: no entry required
- Parameter NO ACT: no entry required

To determine whether you are using inbound or outbound queues, execute transaction CFC1 in the connected SAP systems (ERP or R/3) and transaction /SAPAPO/C2 in the SCM system.

If you are using outbound queues, you only need to start the outbound queues. If you are using inbound queues, you have to start inbound **and** outbound queues.

To **stop** the queues, use the following reports in the SAP SCM system and all connected SAP systems (ERP or R/3) according to the queue type you are using:

For outbound queues, use report RSTRFCQ1. Enter the following values:

- Parameter QNAME: CF\*
- Parameter DEST: <Name of Logical System of receiving system>
- Parameter FORCE: no entry required

For inbound queues, use report RSTRFCI1. For parameter QNAME, enter **CF\***. No entry is required for parameter FORCE.

To determine whether you are using inbound or outbound queues, execute transaction CFC1 in the connected SAP systems (ERP or R/3) and transaction /SAPAPO/C2 in the SCM system.

If you are using outbound queues, you only need to stop the outbound queues. If you are using inbound queues, you have to stop inbound **and** outbound queues.

## 4.2 Software Configuration

This section explains which components or scenarios used by this application can be configured, and which tools are available for adjusting them.

| Component            | Configuration Tool(s) | Detailed Description        |
|----------------------|-----------------------|-----------------------------|
| SAP SCM / SAP APO    | ABAP TAs:             | N/A                         |
| not CIF-specific     | SM59                  | Create RFC destination      |
|                      | BD54                  | Maintain logical systems    |
|                      | SMQR/SMQS             | qRFC queue registration     |
|                      | SMQ1/SMQ2             | qRFC queue monitors         |
|                      | SBGRFCMON             | bgRFC queue monitor         |
|                      | SBGRFCCONF            | bgRFC configuration         |
| SAP SCM / SAP APO    | ABAP TAs:             | N/A                         |
| Core Interface (CIF) | /SAPAPO/C1            | Business system group (BSG) |

36

- - - - - -

| Component              | Configuration Tool(s)                      | Detailed Description                                                                                                    |
|------------------------|--------------------------------------------|----------------------------------------------------------------------------------------------------|
|                        | /SAPAPO/C2                                 | Assignment of BSG to logical system and specification<br>of the release, queue type, and error handling method<br>of the connected SAP system                                                                                                    |
|                        | /SAPAPO/C3                                 | CIF application log                                                                                                    |
|                        | /SAPAPO/C4                                 | Special user settings during CIF transfer                                                                                                    |
|                        | /SAPAPO/C91                                | Activation/deactivation of bgRFC in CIF                                                                                                    |
| SAP ERP (CIF-specific) | ABAP TAs:                                  | N/A                                                                                                    |
|                        | NDV2                                       | Specification of connected system type and release                                                                                                    |
|                        | CFC1                                       | Logical system – queue type assignment                                                                                                    |
|                        | CFC2                                       | Special user settings during CIF transfer                                                                                                    |
|                        | CFC3                                       | Filter size/select size adjustment                                                                                                    |
|                        | CFG1                                       | CIF application log                                                                                                    |
| SCM Basis              | not relevant                               | No technical configuration data (see other applications using SCM Basis, and the SCM Optimizer)                                                                                                    |
| SCM Optimizer          | ABAP TA SM59                               | No technical configuration data<br>(all technical details are stored in standard ABAP<br>Customizing, for example transactions<br>SM59: RFC connectivity information                                                                                            |
|                        | ABAP TA RCC_CUST<br>(or RCC* respectively) | RCC_CUST: Defining and checking optimizer RFC<br>destinations – can also be used to check if optimizer<br>server is online)<br>RCC_SESSION Active Session<br>RCC_LOG Log Display<br>RCC_PARAM Settings for Experts<br>/SAPAPO/OPT10 Optimizer internal settings |

#### Table 16: CIF-Specific Configuration Tools in ERP

| Component      | Configuration Tool(s) | Detailed Description                               |
|----------------|-----------------------|----------------------------------------------------|
| SAP ERP        | ABAP TAs:             | N/A                                                |
| (CIF-specific) | NDV2                  | Specification of connected system type and release |
|                | CFC1                  | Logical system — queue type assignment             |
|                | CFC2                  | Special user settings during CIF transfer          |
|                | CFC3                  | Filter size/select size adjustment                 |
|                | CFG1                  | CIF application log                                |

# 4.3 Administration Tools

SAP APO mainly uses standard administration tools based in SAP NetWeaver. For more information, see SAP Library for SAP NetWeaver on SAP Help Portal at help.sap.com/nw703, under SAP NetWeaver SAP NetWeaver by Key Capability > Application Platform by Key Capability > ABAP Technology > Administration of Application Server ABAP or help.sap.com/nw74, under SAP NetWeaver > SAP NetWeaver Library: Function-Oriented View > Application Server > Application Server ABAP .

For managing other software components, see below and the solution operation guides listed in Related Information [page 66].

# 4.3.1 SAP APO

For more information about internal and external consistency for SAP APO, see the following Best Practice document: *Internal and external consistency for SAP APO 3.x and mySAP SCM 4.x / 5.0* (service.sap.com/ ~sapidb/011000358700002214842003E).

For more information about performance monitoring in SCM 7.0 (including EHP2), see SAP Library for SAP Advanced Planning and Optimization on SAP Help Portal at help.sap.com/scm703, under SAP Supply Chain Management (SAP SCM) > SAP Advanced Planning and Optimization (SAP APO) > SAP APO Administration > APO Performance Monitor .

Depending on the business processes you are using in SAP APO, you can find more information in the following Best Practice documents:

- Manage Demand Planning in SAP APO (3.x) / SAP SCM (4.x, 5.x) (service.sap.com/~sapidb/ 011000358700000955412003E)
- Manage Supply Network Planning & CTM in SAP APO (3.x) and SAP SCM (4.x / 5.x)(service.sap.com/ ~sapidb/011000358700004718192003E)
- Manage Production Planning in SAP APO (3.x) / mySAP SCM (4.x, 5.0) (service.sap.com/~sapidb/011000358700008416512001E)
- Manage Global ATP in SAP APO (3.x) / SAP SCM (4.x / 5.0 / 5.1) (service.sap.com/~sapidb/011000358700007382482002E)
- Manage the Transportation Management Solution (TP/VS) in SAP APO (3.x) / SAP SCM (4.x/5.x (service.sap.com/~sapidb/011000358700007382622002E)

# 4.3.2 SAP liveCache Technology

### **General Information**

38

For up-to-date information about important SAP liveCache parameters, see SAP Note 719652. This note is updated frequently.

Changes in the hardware configuration of your SAP liveCache machine, such as additional RAM or CPUs, or changes in application data volumes or configuration may require different parameter settings. Check the above note regularly for updated parameter settings. If you experience performance issues, check your SAP liveCache settings against the latest recommendations in this note.

Some important parameters for SAP liveCache are the following:

• MAXCPU

The number of CPUs that can be used by SAP liveCache. For information about load balancing of SAP liveCache, see SAP Note 695721.

• CACHE\_SIZE

The size of the data cache memory area used by SAP liveCache. The initial value for this parameter is defined during the sizing of your system. It may, however, require some tuning for normal operation, or in other situations, such as increasing the amount of RAM or data volume on your SAP liveCache server.

• OMS\_HEAP\_LIMIT

The maximum usable heap memory of SAP liveCache and LCA routines (private memory)

#### 1 Note

Changes to SAP liveCache parameters do not take effect until the SAP liveCache has been stopped and restarted, so schedule downtime for SAP liveCache if you want to adjust any parameters.

#### SAP liveCache Memory Areas

This section describes the main SAP liveCache memory areas. These areas are: LC management, heap memory, and net memory usage.

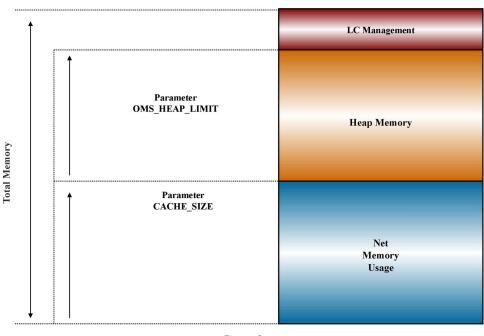

#### liveCache

- Figure 3
- **LC management** is needed for administrative purposes, such as starting, stopping, and backup of SAP liveCache.
- Heap memory refers to the memory allocation of the LCA routines in SAP liveCache (private liveCache memory regions).
  - Kernel parameter

OMS HEAP LIMIT

- Net memory usage of objects is where the actual data is stored in SAP liveCache.
  - Kernel parameter CACHE SIZE

#### Parameter OMS\_HEAP\_LIMIT

SAP Note 337445 describes how to perform the calculation and to adjust the parameter OMS HEAP LIMIT.

#### **Monitoring Heap Memory Usage**

LC heap memory allocation can be monitored using the internal SAP liveCache table <code>OMS\_HEAP\_STATISTICS</code>.

To read this data, we recommend using transaction DBACOCKPIT or a database tool such as Database Studio.

To monitor heap memory usage in the SAP liveCache Assistant, call transaction LC10 and choose |> *liveCache: Monitoring* > *Current Status* > *Memory Areas* > *Heap Usage* ].

In this section, you can find the total heap area currently in use by SAP liveCache and LCA routines in the row *Maximum Heap Usage*. You can also use the *sum* button to calculate the accumulated heap values. Here the row *Size* is the memory that was allocated from the operating system. It reflects the *Maximum* segment size that was needed by LCA routines since start of SAP liveCache.

Note that the sum of *Size* and the value of *Maximum Heap Usage* always differ slightly. In row *Currently used* the current usage of memory by LCA routines and copied OMS objects is displayed. If the value of *Size* comes close to the value of OMS\_HEAP\_LIMIT, errors in LCA routines may occur due to insufficient memory.

When using DBMCLI, you can display heap memory by entering the command **show storage**.

For more information about using DBMCLI for displaying database information, see SAP Library for SAP NetWeaver on SAP Help Portal at help.sap.com/maxdb under *Database Manager CLI*.

Heap memory is graphically represented below and consists of the following main building blocks:

- Total heap (kilobytes) total heap area currently in use by SAP liveCache and LCA routines
- Reserved heap (kilobytes) "high water" mark, maximum amount of heap used since SAP liveCache start
- **Emergency heap** (kilobytes) reserved memory

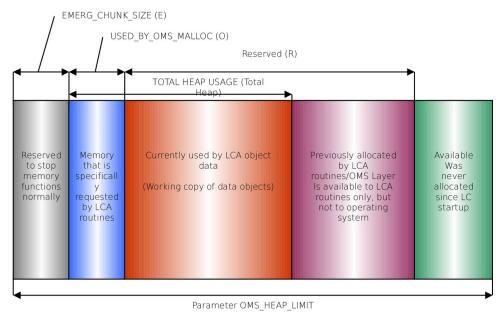

Figure 4

#### **Garbage Collectors and Data Cache Filling Levels**

When you monitor the data cache usage or filling level, you see the value in the *data cache usage percentage* column increase, then some time later decrease, considerably. This is because of the history data (OMS\_HISTORY) that is used for consistent views within SAP liveCache. This history data is only required for open transactions or transactional simulations within SAP liveCache. When it is no longer required, the data is automatically deleted. The garbage collectors are responsible for deleting this obsolete history data.

For more information about garbage collectors, see SAP Library for SAP NetWeaver on SAP Help Portal at help.sap.com/maxdb under *Database Manager CLI*.

For an example of data cache usage call transaction DBACOCKPIT, then choose || Memory Areas > Caches ].

| Cache Accesses    |            |            |              |          |
|-------------------|------------|------------|--------------|----------|
|                   | Accesses   | Successful | Unsuccessful | Hit Rate |
| Entire Data Cache | 67.142.399 | 66.347.998 | 794.401      | 98,82%   |
| History/Undo      | 2.271.992  | 2.271.992  | 0            | 100,00%  |
| OMS Data          | 43.889.246 | 43.137.918 | 751.328      | 98,29%   |
| SQL Data          | 20.981.161 | 20.938.088 | 43.073       | 99,79%   |
| Catalog Cache     | 6.659.262  | 5.022.678  | 1.636.591    | 75,42%   |
| Sequence Cache    | 5.079      | 5.078      | 1            | 99,98%   |

Figure 5

For information about the operating system parameterization of SAP liveCache, see SAP Note 487972.

| Monitoring Object                                   | Monitor<br>Transaction / Tool                                                                                                    | Monitor<br>Frequency | Indicator or Error                                                                       | Monitoring<br>Activity or Error<br>Handling<br>Procedure                                                                                                    | Responsibility            |
|-----------------------------------------------------|----------------------------------------------------------------------------------------------------|----------------------|------------------------------------------------------------------------------------------|----------------------------------------------------------------------------------------------------|---------------------------|
| Memory of SAP<br>liveCache server<br>(Windows only) | DBACOCKPIT,<br>then<br>Diagnosics<br>Problem Analysis<br>Messages<br>Kernel<br>Messages<br>then<br>search for string<br>Total physical<br>memory | NZA                  | Add RAM to<br>server, check data<br>cache/cache size<br>and oms heap limit<br>parameters | To process LCA<br>routines, SAP<br>liveCache uses<br>heap memory.<br>You need to limit<br>this heap memory<br>using SAP<br>liveCache<br>parameter<br>OMS_HEAP_SIZE<br>Check that the<br>sum of<br>OMS_HEAP_SIZE<br>and<br>data_cache_si<br>ze is no larger<br>than the main<br>memory of<br>machine. | System monitoring<br>team |

Table 17: Monitoring SAP liveCache Memory Areas and Data Volumes

| Monitoring Object                                           | Monitor<br>Transaction / Tool                       | Monitor<br>Frequency | Indicator or Error                                                                                                    | Monitoring<br>Activity or Error<br>Handling<br>Procedure                                                                                                    | Responsibility            |
|-------------------------------------------------------------|-----------------------------------------------------|----------------------|----------------------------------------------------------------------------------------------------|----------------------------------------------------------------------------------------------------|---------------------------|
| Current data cache<br>size                                  | DBACOCKPIT,<br>then  ▶ Space  ▶<br>Caches  】        | At least daily       | Check that there is<br>enough memory<br>allocated for data<br>cache.                                                                 | Size of data cache<br>– actual size in<br>MB/KB<br>See also –<br>DataCache filling<br>levels and active<br>parameters                                                                                                    | System monitoring<br>team |
| Data cache filling<br>levels                                | DBACOCKPIT,<br>then  Space<br>Caches                | At least daily       | If filling level<br>consistently above<br>80%, check % of<br>OMS history v<br>OMS data.<br>Consider resizing<br>CacheMemoryS<br>ize. | Amount of total<br>DataCache used<br>by real data – see<br>line OMS_DATA<br>size                                                                                                    | System monitoring<br>team |
| Data cache hit rate                                         | DBACOCKPIT,<br>then Space ><br>Caches               | At least daily       | Check that there is<br>enough memory<br>allocated for data<br>cache.                                                                 | This value should<br>be >=98.8%<br>If it is not, your<br>SAP liveCache<br>may be too small<br>or incorrectly<br>configured.<br>After restarting<br>SAP liveCache,<br>you need at least<br>50 000 SAP<br>liveCache data<br>requests before a<br>meaningful value is<br>shown. | System monitoring<br>team |
| Active SAP<br>liveCache<br>parameters<br>OmsMaxHeapSiz<br>e | DBACOCKPIT,<br>then<br>Administration<br>Parameters | As required          | Adjust as<br>necessary.                                                                                                    | Show currently<br>active parameters.<br>Parameter<br>OMS_HEAP_LIMI<br>T<br>For parameter<br>settings and<br>calculation, see<br>SAP Notes 337445<br>and 719652.                                                                                                    | Basis Support             |

| Monitoring Object                                                                                       | Monitor<br>Transaction / Tool                     | Monitor<br>Frequency                                                  | Indicator or Error                                                                                                    | Monitoring<br>Activity or Error<br>Handling<br>Procedure                                                                                                    | Responsibility            |
|----------------------------------------------------------------------------------------------------|---------------------------------------------------|-----------------------------------------------------------------------|----------------------------------------------------------------------------------------------------|----------------------------------------------------------------------------------------------------|---------------------------|
| Heap memory<br>usage                                                                                    | DBACOCKPIT, then<br>▶ Space > OMS<br>Heap Usage ■ | Often (especially<br>when data<br>volumes or system<br>changes occur) | Sufficient memory<br>must be available<br>for heap areas,<br>data cache, and<br>the operating<br>system of the SAP<br>liveCache server –<br>and correctly<br>distributed<br>between them. | The list header<br>shows the value<br>for the reserved<br>memory marked<br>with Maximum<br>Heap Usage.<br>This value shows<br>the (private)<br>memory<br>dynamically<br>requested by SAP<br>liveCache, usually<br>for use by LCA<br>routines. It is not<br>returned to the OS<br>until SAP<br>liveCache is<br>stopped.<br>So this value<br>specifies the<br>amount of RAM<br>that is locked into<br>the SAP<br>liveCache/LCA<br>routines process –<br>it is reusable only<br>by SAP liveCache,<br>but it is not<br>necessarily<br>currently in use by<br>SAP liveCache; it is<br>the "high water"<br>mark of heap<br>usage. | System monitoring<br>team |
| Status, size, and<br>number of the data<br>area<br>Check filling level<br>of SAP liveCache<br>data area | DABCOCKPIT, then                                  | Daily                                                                 | If filling level is<br>higher than 80%,<br>consider adding a<br>new data volume<br>to avoid<br>bottlenecks.<br>The filling level<br>may reduce itself<br>automatically if                 | Check status and<br>that there is<br>enough data area<br>configured.<br>Check filling level<br>of SAP liveCache<br>data area carefully<br>to prevent SAP<br>liveCache                                                                                                    | System monitoring<br>team |

| Monitoring Object                                   | Monitor<br>Transaction / Tool                                                       | Monitor<br>Frequency | Indicator or Error                                                                                                    | Monitoring<br>Activity or Error<br>Handling<br>Procedure                                                                                                    | Responsibility            |
|-----------------------------------------------------|-------------------------------------------------------------------------------------|----------------------|----------------------------------------------------------------------------------------------------|----------------------------------------------------------------------------------------------------|---------------------------|
|                                                     |                                                                                     |                      | the garbage<br>collector deletes<br>history data.                                                                                                    | problems (not only<br>performance<br>issues; some<br>history data could<br>also be deleted,<br>leading to errors<br>with transactions).                                                                                                    |                           |
| Adding a data<br>volume                             | DABCOCKPIT, then Space Data Area                                                    | As necessary         | Add data volume if<br>filling level of data<br>area is >=80%                                                                                                    | Add data volume<br>as required.                                                                                                    | Basis Support             |
| Check filling level<br>of SAP liveCache<br>log area | DABCOCKPIT, then Space > Log Area                                                   | Daily                | If filling level is<br>higher than 50%,<br>consider<br>activating<br>automatic log<br>backups.                                                                                                    | Check filling level<br>of SAP liveCache<br>log area carefully<br>to prevent SAP<br>liveCache<br>problems.                                                                                                    | System monitoring<br>team |
| Activating<br>automatic log<br>backup               | See SAP Help<br>Portal at<br>help.sap.com/<br>maxdb under<br>Backing Up<br>Database | If necessary         | Activate<br>automatic log<br>backup if filling<br>level of log area is<br>>=50%                                                                                                    | Activate automatic<br>log backup if<br>required.                                                                                                    | Basis Support             |
| SAP liveCache<br>action log                         | /SAPAPO/OM11                                                                        | Daily                | <ul> <li>Traffic lights:</li> <li><i>Red</i> = errors<br/>or failures</li> <li><i>Yellow</i> =<br/>warnings</li> <li><i>Green</i> =<br/>success</li> <li>Investigate errors<br/>and warnings.</li> </ul> | The reported<br>actions are:<br>Initializations<br>(Calls of<br>program /<br>SAPAPO/<br>DELETE_LC<br>_ANCHORS)<br>Deletion of<br>old<br>(obsolete)<br>transactional<br>simulations<br>Consistency<br>checks and<br>corrections<br>with /<br>SAPAPO/<br>OM17 | System monitoring<br>team |

| Monitoring Object | Monitor<br>Transaction / Tool | Monitor<br>Frequency | Indicator or Error | Monitoring<br>Activity or Error<br>Handling<br>Procedure                                                                                                    | Responsibility |
|-------------------|-------------------------------|----------------------|--------------------|----------------------------------------------------------------------------------------------------|----------------|
|                   |                               |                      |                    | <ul> <li>Procedure</li> <li>Creation,<br/>change, and<br/>deletion of<br/>planning<br/>versions</li> <li>Errors raised<br/>by<br/>transaction /<br/>SAPAPO/<br/>OM13</li> <li>Errors raised<br/>by program /<br/>SAPAPO/</li> <li>OM_REORG_<br/>DAILY (see<br/>section SAP<br/>APO<br/>[page 54])</li> <li>Activation<br/>and deletion<br/>of ATP time</li> </ul> |                |
|                   |                               |                      |                    | series<br>Changes in<br>SAP<br>liveCache<br>Customizing                                                                                                    |                |

You can automate SAP liveCache database management in the CCMS. The central DBA Planning Calendar is one of the tools that you can use to automate actions. This calendar enables you to manage data and log backups as well as update optimizer statistics and check the database structure in integrated SAP environments from a central location.

For more information, see SAP Library for SAP NetWeaver on SAP Help Portal at help.sap.com/maxdb under DBA Planning Calendar.

# 4.3.3 SAP SCM Optimizer

### **General Information**

#### Transport of configuration settings

All configuration settings of the SCM Optimizer are stored on the application server. So normal ABAP transports or customizing can be used for the transport of configuration settings.

#### **Customer modifications**

The different optimizers cannot be changed by the customer. If customer-specific changes have been approved by SAP, these are incorporated into the standard optimizer engines. Therefore, no special version management is required. For changes outside the SCM Optimizer (ABAP), the workbench can be used.

Conflicts between customer-specific changes (ABAP) and SAP updates can be solved using the workbench.

Table 18: Monitoring SAP SCM Optimizer

| Monitoring Object                  | Monitor<br>Transaction /<br>Tool | Monitor<br>Frequency                                                               | Indicator or Error                               | Monitoring<br>Activity or Error<br>Handling<br>Procedure                                                                  | Responsibility                                 |
|------------------------------------|----------------------------------|------------------------------------------------------------------------------------|--------------------------------------------------|----------------------------------------------------------------------------------------------------|------------------------------------------------|
| Optimizer server<br>settings       | rcc_cust                         | During installation,<br>or for<br>configuration<br>changes to<br>optimizer servers | N/A                                              | Maintain master<br>data for<br>optimization<br>servers.                                                                   | Basis Support                                  |
| RFC destinations<br>for optimizers | SM59/<br>rcc_cust                | During installation<br>or after<br>configuration<br>changes                        | Test connection<br>status to ensure all<br>is OK | Defining and<br>checking optimizer<br>RFC destinations –<br>can also be used to<br>check if optimizer<br>server is online | System monitoring<br>team and Basis<br>Support |

See also SAP SCM Optimizer Analysis Tools [page 29].

# 4.4 Backup and Restore

You need to back up your system landscape regularly to ensure that you can restore and recover it in case of failure.

The backup and restore strategy for SAP APO consists of two parts, as follows:

- Backup and restore coverage for each component (see table below)
- Cross-system data dependencies and handling

The backup and restore strategy for your system landscape should not only consider SAP systems but should also be embedded in overall business requirements and incorporate your company's entire process flow.

In addition, the backup and restore strategy must cover disaster recovery processes, such as the loss of a data center through fire. It is most important in this context that you ensure that backup devices are not lost together with normal data storage (separation of storage locations).

Based on the type of application data contained in a component, we have introduced a categorization scheme for system components that can be used to analyze the backup requirements of any system component and to easily determine an appropriate backup method for this component.

The following table lists the categories in general, the table after this one lists the components used by SAP APO.

| Categories of System | Category Properties                                                                                                    | Suggested Methods for                                                                                                    | Examples                                                                 |
|----------------------|----------------------------------------------------------------------------------------------------|----------------------------------------------------------------------------------------------------|--------------------------------------------------------------------------|
| Components           |                                                                                                    | Backup and Restore                                                                                                    |                                                                          |
| I                    | Only software, no<br>configuration or application<br>data                                                                         | <ul> <li>No backup, new<br/>installation in case of a<br/>recovery or</li> <li>Initial software backup<br/>after installation and<br/>upgrade</li> <li>Backup of log files</li> </ul>   | BDOC modeler                                                             |
| II                   | Only software and<br>configuration information, no<br>application data                                                            | <ul> <li>Backup after changes<br/>have been applied or</li> <li>No backup, new<br/>installation and<br/>configuration in case of<br/>a recovery</li> <li>Backup of log files</li> </ul> | SAP Gateway<br>Comm. Station<br>SAP Business Connector<br>SAP IPC (2.0C) |
| 111                  | Only replicated application<br>data, replication time is<br>sufficiently small for a<br>recovery                                  | <ul> <li>Data:</li> <li>No data backup needed</li> <li>Backup of software,<br/>configuration, log files</li> </ul>                                                                      | SAP IMS/Search Engine<br>SAP IPC (2.0B)<br>Webserver<br>SAP ITS          |
| IV                   | Only replicated application<br>data, backup recommended<br>because replication time is<br>too long, data not managed<br>by a DBMS | <ul> <li>Data:</li> <li>Application-specific file<br/>system backup or</li> <li>Multiple instances</li> <li>Backup of software,<br/>configuration, log files</li> </ul>                 | SAP IMS/Search Engine<br>Webserver                                       |
| V                    | Only replicated application<br>data, backup recommended<br>because replication time is<br>too long, data managed by a<br>DBMS     | <ul> <li>Data:</li> <li>Database and log<br/>backup or</li> <li>Multiple instances</li> <li>Backup of software,<br/>configuration, log files</li> </ul>                                 | SAP IPC (2.0B)<br>Catalog Server                                         |
| VI                   | Original application data.<br>standalone system, data not<br>managed by a DBMS                                                    | <ul> <li>Data:</li> <li>Application-specific file system backup</li> <li>Backup of software, configuration, log files</li> </ul>                                                        | Webserver                                                                |
| VII                  | Original application data,<br>standalone system, data<br>managed by a DBMS, not<br>based on SAP WebAS                             | Data:<br>• Database and log<br>backup                                                                                                    | N/A                                                                      |

| Categories of System<br>Components | Category Properties                                                                                                    | Suggested Methods for<br>Backup and Restore                                                                                                    | Examples                                 |
|------------------------------------|----------------------------------------------------------------------------------------------------|----------------------------------------------------------------------------------------------------|------------------------------------------|
|                                    |                                                                                                    | Backup of software,<br>configuration, log files                                                                                                    |                                          |
| VIII                               | Original application data,<br>standalone system, based on<br>SAP WebAS                                                  | <ul> <li>Data:</li> <li>Database and log<br/>backup, application log<br/>backup (such as job<br/>logs in file system)</li> <li>Backup of software,<br/>configuration, log files</li> </ul>                                                                     | Standalone SAP ERP                       |
| IX                                 | Original application data,<br>data exchange with other<br>systems, data not managed<br>by a DBMS                        | <ul> <li>Data:</li> <li>Application-specific file system backup, data consistency with other systems must be considered</li> <li>Backup of software, configuration, log files</li> </ul>                                                                       | N/A                                      |
| X                                  | Original application data,<br>data exchange with other<br>systems, data managed by a<br>DBMS, not based on SAP<br>WebAS | <ul> <li>Data:</li> <li>Database and log<br/>backup, data<br/>consistency with other<br/>systems must be<br/>considered</li> <li>Backup of software,<br/>configuration, log files</li> </ul>                                                                   | SAP liveCache<br>SAP Mobile<br>Workbench |
| XI                                 | Original application data,<br>data exchange with other<br>systems, based on SAP<br>WebAS                                | <ul> <li>Data:</li> <li>Database and log<br/>backup, application log<br/>backup (such as job<br/>logs in file system), data<br/>consistency with other<br/>systems must be<br/>considered</li> <li>Backup of software,<br/>configuration, log files</li> </ul> | SAP ERP<br>SAP CRM<br>SAP SCM<br>SAP BW  |

The following table lists the components used by SAP APO and how to backup them:

| Component                       | Data to Be Backed Up                     | Backup Method / Tool | Recommended<br>Backup Frequency       | Backup Sequence (i<br>required) |
|---------------------------------|------------------------------------------|----------------------|---------------------------------------|---------------------------------|
| SAP SCM Server<br>(Category XI) | Original application data (where data is | Data:                | Application data: SAP recommendation: | N/A                             |

| Component                      | Data to Be Backed Up                                                                                                    | Backup Method / Tool                                                                                                    | Recommended<br>Backup Frequency                                                                                                    | Backup Sequence (if required) |
|--------------------------------|----------------------------------------------------------------------------------------------------|----------------------------------------------------------------------------------------------------|----------------------------------------------------------------------------------------------------|-------------------------------|
|                                | exchanged with other<br>systems; based on<br>Web AS), application<br>log data<br>Software,<br>configuration data, log<br>data                                                                          | <ul> <li>Database and log<br/>backup,<br/>application log<br/>backup (such as<br/>job logs in file<br/>system), data<br/>consistency with<br/>other systems<br/>must be<br/>considered</li> <li>Backup of<br/>software,<br/>configuration, log<br/>files</li> </ul> | daily; redo log files<br>periodically (for<br>example, hourly)<br>Log/configuration files<br>on file system level:<br>once a week full<br>backup, daily<br>incremental backup<br>Software: SAP<br>recommendation: after<br>installation and before<br>and after each<br>software change such<br>as patches and<br>upgrades                                             |                               |
| SAP SCM Basis<br>(Category XI) | Original application<br>data (where data is<br>exchanged with other<br>systems; based on<br>Web AS), application<br>log data<br>Software.<br>configuration data, log<br>data                           | <ul> <li>Data:</li> <li>Database and log backup, application log backup (such as job logs in file system), data consistency with other systems must be considered</li> <li>Backup of software, configuration, log files</li> </ul>                                  | Application data: SAP<br>recommendation:<br>daily; redo log files<br>periodically (for<br>example, hourly)<br>Log/configuration files<br>on file system level:<br>once a week full<br>backup, daily<br>incremental backup<br>Software: SAP<br>recommendation: after<br>installation and before<br>and after each<br>software change such<br>as patches and<br>upgrades | N/A                           |
| SAP liveCache<br>(Category X)  | Original application<br>data (where data is<br>exchanged with other<br>systems; managed by<br>a DBMS, not based on<br>Web AS), application<br>log data<br>Software,<br>configuration data, log<br>data | Data:<br>- MaxDB<br>database and log<br>backup, data<br>consistency with<br>other systems<br>must be<br>considered -<br>Backup of<br>software,<br>configuration, log<br>files                                                                                       | Application data: SAP<br>recommendation:<br>daily; redo log files<br>periodically (for<br>example, hourly)<br>Log/configuration files<br>on file system level:<br>once a week full<br>backup, daily<br>incremental backup<br>Software: SAP<br>recommendation: after                                                                                                    | N/A                           |

| Component                                               | Data to Be Backed Up                                                                                                    | Backup Method / Tool                                                                                                    | Recommended<br>Backup Frequency                                                                                                    | Backup Sequence (if required) |
|---------------------------------------------------------|----------------------------------------------------------------------------------------------------|----------------------------------------------------------------------------------------------------|----------------------------------------------------------------------------------------------------|-------------------------------|
|                                                         |                                                                                                    |                                                                                                    | installation and before<br>and after each<br>software change such<br>as patches and<br>upgrades                                                                                                    |                               |
| SAP SCM Optimizer<br>(Category II)                      | (no persistent<br>application data)<br>Software,<br>configuration data                                                                    | Data:-<br>Software,<br>configuration:<br>• File system<br>backup either full<br>or incremental;<br>registry backup<br>on Windows<br>platforms<br>or<br>• No backup, new<br>installation and<br>configuration in<br>case of a recovery | Software,<br>configuration:<br>On a regular basis, at<br>least after installation<br>and software<br>upgrades/<br>configuration changes                                                                                                    | N/A                           |
| SAP Internet Graphics<br>Service (IGS)<br>(Category II) | (no persistent<br>application data)<br>Software,<br>configuration data                                                                    | Data: -<br>Software,<br>configuration:<br>• File system<br>backup either full<br>or incremental                                                                                                    | Software,<br>configuration:<br>On a regular basis, at<br>least after installation<br>and software<br>upgrades /<br>configuration changes                                                                                                    | N/A                           |
| SAP ERP<br>(Category XI)                                | Original application<br>data, data exchange<br>with other systems,<br>based on SAP Web AS<br>Software,<br>configuration data, log<br>data | <ul> <li>Data:</li> <li>Database and log backup, application log backup (such as job logs in file system), data consistency with other systems must be considered</li> <li>Backup of software, configuration, log files</li> </ul>    | Application data: SAP<br>recommendation:<br>daily; redo log files<br>periodically (for<br>example hourly)<br>Log/configuration files<br>on file system level:<br>once a week full<br>backup, daily<br>incremental backup<br>Software: SAP<br>recommendation: after<br>installation and before<br>and after each<br>software change like<br>patches and upgrades | N/A                           |

| Component                        | Data to Be Backed Up                                                                                                    | Backup Method / Tool                                                                                                    | Recommended<br>Backup Frequency                                                | Backup Sequence (if required)                 |  |
|----------------------------------|----------------------------------------------------------------------------------------------------|----------------------------------------------------------------------------------------------------|--------------------------------------------------------------------------------|-----------------------------------------------|--|
| SAP NetWeaver<br>(Usage Type PI) | NetWeaver > Administra<br>of SAP NetWeaver Syste<br>Recovery > or help.sap.c<br>Maintenance Information                                                                                                    | See SAP Library for SAP NetWeaver on SAP Help Portal at help.sap.com/nw703, under SAP<br>NetWeaver Administrator's Guide Technical Operations for SAP NetWeaver Administration<br>of SAP NetWeaver Systems PI (Process Integration) Management Backup/Restore and<br>Recovery or help.sap.com/nw74, under SAP NetWeaver System Administration and<br>Maintenance Information Technical Operations for SAP NetWeaver Administration of PI<br>(Process Integration) Management Backup/Restore and Recovery. |                                                                                |                                               |  |
| SAP NetWeaver<br>(Usage Type BI) | See SAP Library for SAP NetWeaver on SAP Help Portal at help.sap.com/nw703, un<br>NetWeaver > Administrator's Guide > Technical Operations Manual for SAP NetWe<br>Administration of SAP NetWeaver Systems > BI (Business Intelligence) > Backup an<br>ABAP) ] or help.sap.com/nw74, under  > SAP NetWeaver > SAP NetWeaver Library<br>Oriented View > Solution Lifecycle Management > Backup and Recovery ]. |                                                                                                    | P NetWeaver ><br>ackup and Recovery (AS<br>er Library: Function-               |                                               |  |
| SAP cFolders                     | NetWeaver > SAP NetW<br>Technology > Administra<br>NetWeaver > SAP NetW                                                                                                    | NetWeaver on SAP Help<br>leaver by Key Capability<br>ation of Application Server<br>leaver Library: Function-O<br>ration of Application Serve                                                                                                    | Application Platform by P<br>ABAP ar help.sap.com<br>riented View > Applicatio | Key Capability > ABAP<br>n/nw74, under  > SAP |  |

### i Note

The backup of database and Web AS takes care of application data, configuration settings and log data. For more information, see Best Practice document Backup and Restore for mySAP Business Suite on SAP Service Marketplace at service.sap.com/bp-roadmap Operations Implementation .

### Frequency of the Backup

#### **SAP ERP**

SAP ERP recommends that you back up your individual components in the SAP ERP 6.0 landscape regularly to ensure that you can restore and recover them if there is a system failure. For more information about backup and recovery for SAP ERP 6.0, see SAP Service Marketplace at service.sap.com/instguides SAP Business Suite Applications SAP ERP 5.0 Operations and also SAP enhancement packages for SAP ERP 6.0.

#### **Backup Procedures**

SAP APO is based on SAP NetWeaver (Web Application Server ABAP) technology. All backup procedures for ABAP-based components also work for SAP APO. For more information about backup and recovery, see SAP Library for SAP NetWeaver on SAP Help Portal at help.sap.com/nw703, under SAP NetWeaver > SAP NetWeaver by Key Capability > Application Platform by Key Capability > ABAP Technology > Administration of Application Server ABAP or help.sap.com/nw74, under > SAP NetWeaver > SAP NetWeaver Library: Function-Oriented View > Application Server > Application Server ABAP or Application Server ABAP of Application Server ABAP of Application Server AbaP of Application Server AbaP of Application Server

#### **Online Backup**

The data contained in the database can be backed up online; however, it is not possible to do the same for the runtime infrastructure. An online backup refers to the system landscape and not the databases that contain the business-critical application, or the infrastructure components.

### 1 Note

If you perform a backup while the server is running, open files may not be backed up.

### Backup and Recovery of SAP NetWeaver Components

For more information about backup and restore for the **usage type Application Server for ABAP**, **usage type Process Integration (PI)**, and the **usage type Business Intelligence (BI)**, see SAP Library for SAP NetWeaver on SAP Help Portal at help.sap.com/nw703, under SAP NetWeaver Administrator's Guide Technical Operations for SAP NetWeaver Administration of SAP NetWeaver Systems or help.sap.com/nw74, under SAP NetWeaver System Administration and Maintenance Information Technical Operations for SAP NetWeaver Administration SAP NetWeaver Systems or SAP NetWeaver Systems

### Backup and Recovery for SAP SCM Basis

For information, see Application Operations Guide for Supply Chain Management 7.0 including SAP enhancement package 3 in SAP Service Marketplace at service.sap.com/instguides, under SAP Business Suite Applications SAP SCM Server Using SAP Enhancement Package 3 for SAP SCM 7.0 **]**.

#### Backup and Recovery for SAP SCM Server, SAP liveCache technology, and SAP SCM Optimizer

For specific information about backup/restoration and recovery of SAP Advanced Planning and Optimization as well as the SAP SCM Optimizer, see the Best Practice document *Backup and Restore for mySAP* on SAP Service Marketplace at  $\parallel$  service.sap.com/bp-roadmap > Operations Implementation > Backup and Restore for mySAP Business Suite  $\exists$  and the Best Practice Backup, Recovery and High Availability for SAP APO (3.x) / mySAP SCM (4.x).

For information about backup and recovery of SAP liveCache, see the *Checklist for Recovery* of SAP liveCache.

The SAP SCM Optimizer does not contain any persistent application data. Therefore, no backup is required. Perform a new installation in case of a restore.

### Backup and Recovery for SAP Internet Graphics Server (IGS):

The SAP IGS does not contain any persistent application data. Therefore, you only need to back up the IGS itself and the configuration files.

Depending on where the IGS is installed, you have the following options for backup and recovery:

#### 1. Installation on Web AS

If you have installed the IGS on the Web AS, you have two options for backup and recovery, as follows:

- 1. Make a backup of all files of the IGS installation using operating system tools. You can recover the IGS by using your backup.
- 2. Make a backup of all files in the conf directory of the IGS installation. For a recovery, reinstall the IGS and copy all files from the conf directory back to the conf directory.

### 2. Standalone Installation on Microsoft Windows Server

If you have installed the IGS on a standalone Microsoft Windows server, you have two options for backup and recovery, as follows:

- Make a backup of all files of the IGS installation. For a recovery, restore the IGS files and restart the IGS service in Microsoft Windows using command igswdserv -i in the bin directory of the installation directory.
- 2. Make a backup of all files in the conf directory of the IGS installation. For a recovery, reinstall the IGS and copy all files from the conf directory back to the conf directory.

# 4.5 Application Copy

### Homogeneous System Copy

If you are using SAP APO (including SAP liveCache), you can find information about a **homogeneous** system copy (that is, without changing your operating system or database platform) in the SAP System Landscape Copy for SAP NetWeaver and mySAP Solutions document at live service.sap.com/scm > Technology > SAP System Landscape Copy for SAP NetWeaver and mySAP Solutions > and SAP Notes 210564 and 129352.

For a **homogeneous** system copy of SAP SCM Optimizer, the standard procedures of SAP NetWeaver apply.

For more information, see SAP Library for SAP NetWeaver on SAP Help Portal at help.sap.com/nw703, under SAP NetWeaver > Administrator's Guide > Technical Operations for SAP NetWeaver > or help.sap.com/nw74, under > SAP NetWeaver > System Administration and Maintenance Information > Technical Operations for SAP NetWeaver >.

You should be aware that the *Multiple Output Planning* scenario uses characteristics-dependent planning (CDP). The master data for characteristic propagation is maintained in the production process model (PPM). After every client copy, system copy, or an upgrade, the characteristic propagation of the PPMs has to be generated again. For more information, see SAP Note 494839.

#### Heterogeneous System Copy

Heterogeneous system copies for SAP APO are currently supported on request and on a project basis. For more information, see SAP Note 543715. More details and forms are available under service.sap.com/osdbmigration.

### 1 Note

A client copy from one system into another system with a different operating system or database is not an alternative to a complete heterogeneous migration. For example, client copies do not ensure that all repository changes are taken over into the new system. Therefore, if you want to change your SAP APO database or application server platform, a heterogeneous system copy is the only procedure that ensures full data replication into the new system.

For more information about a heterogeneous system copy of SAP liveCache, see SAP Note 632357.

### 1 Note

After a system copy, the connections between the systems as well as the system identifiers in the business configuration of the SAP NetWeaver PI system must be corrected to reflect the copies instead of the original systems.

# 4.6 Periodic Tasks

# 4.6.1 Scheduled Periodic Tasks

This section describes all automatable tasks required to run periodically to keep the application running smoothly over time. Such tasks may be required on component level and are therefore relevant in each scenario that uses the component. You can find the mapping in the Scenario/Component Matrix [page 10] section above. Other tasks may be relevant for certain business scenarios only. It is important that you monitor the successful execution of these tasks on a regular basis.

In addition to the standard jobs mentioned in the *Technical Operations Manual for SAP NetWeaver* (in SAP Library under SAP NetWeaver), you must schedule APO-specific jobs in your APO system and, where specified, in all the connected SAP systems.

All jobs, unless otherwise specified, should be run at times of minimal system activity, so as not to affect performance or otherwise disrupt your daily operations.

# 4.6.1.1 SAP SCM Basis (Part of SCM Server)

For information, see Application Operations Guide for Supply Chain Management 7.0 including SAP enhancement package 3 in SAP Service Marketplace at service.sap.com/instguides, under SAP Business Suite Applications SAP SCM SAP SCM Server Using SAP Enhancement Package 3 for SAP SCM 7.0 **]**.

# 4.6.1.2 SAP APO

| Table 21. Standaru/ Touseke                    | sebuil acces             |                                                                                                    |                                              |
|------------------------------------------------|--------------------------|----------------------------------------------------------------------------------------------------|----------------------------------------------|
| Program Name / Task                            | Recommended<br>Frequency | Detailed Description                                                                                                    | Responsibility                               |
| Report BRCONNECT                               | Daily                    | Calculates BW-relevant optimizer<br>statistics (for Oracle); see SAP Notes<br>129252 and 421795.                                                                                                    | Basis Job Scheduling                         |
| Report / SAPAPO/<br>CRES_CAPACITY_LENG<br>THEN | Weekly / Monthly         | Extends time streams of resources in SAP liveCache.                                                                                                    | Application Support / Job<br>Scheduling Team |
| Jobs for reorganization                        | N/A                      | You can select various jobs for reorganization from the SAP Easy Ac<br>menu under SAP Supply Chain Management Advanced Planning<br>Optimization APO Administration Reorganization<br>For more information about the particular jobs, see the Best Practic<br>documents mentioned below. |                                              |

#### Table 21: Standard/Housekeeping Jobs

For more information about relevant jobs for SAP APO, see the Best Practice document *Internal and external consistency for SAP APO 3.x and mySAP SCM 4.x / 5.0* (service.sap.com/~sapidb/ 011000358700002214842003E)

Depending on the business processes you are using in SAP APO, you can find more information in the following Best Practice documents:

- Manage Demand Planning in SAP APO (3.x) / SAP SCM (4.x, 5.x) (service.sap.com/~sapidb/ 011000358700000955412003E)
- Manage Supply Network Planning & CTM in SAP APO (3.x) and SAP SCM (4.x / 5.x) (service.sap.com/ ~sapidb/011000358700004718192003E)
- Manage Production Planning in SAP APO (3.x) / mySAP SCM (4.x, 5.0) (service.sap.com/~sapidb/011000358700008416512001E)
- Manage Global ATP in SAP APO (3.x) / SAP SCM (4.x / 5.0 / 5.1)

(service.sap.com/~sapidb/011000358700007382482002E)

• Manage the Transportation Management Solution (TP/VS) in SAP APO (3.x) / SAP SCM (4.x/5.x) (service.sap.com/~sapidb/011000358700007382622002E)

# 4.6.1.3 SAP liveCache Technology

| Table 22. | Standard | /Houseke | ening   | lohs |
|-----------|----------|----------|---------|------|
| Table ZZ. | Stanuaru | riousere | ching . | 1003 |

| Program Name /<br>Task                                                           | Recommended<br>Frequency | Detailed Description                                                                                                    | Responsibility                               |
|----------------------------------------------------------------------------------|--------------------------|----------------------------------------------------------------------------------------------------|----------------------------------------------|
| Report /SAPAPO/<br>CRES_CAPACITY_<br>LENGTHEN                                    | Weekly / Monthly         | Extends time streams of resources in SAP liveCache.                                                                                                    | Application Support / Job<br>scheduling team |
| Report<br>RSLVCBACKUP<br>Transaction DB13C<br>(Central DBA<br>Planning calendar) | Daily                    | Starts a backup of SAP liveCache.<br>See SAP Note 455154 for the report<br>RSLVCBACKUP and SAP Library for SAP<br>NetWeaver on SAP Help Portal at<br>help.sap.com/maxdb under <i>DBA Planning</i><br><i>Calendar</i> .                               | Basis Job Scheduling                         |
| Report /SAPAPO/<br>OM_REORG_DAILY<br>Transaction /<br>SAPAPO/OM25                | Daily                    | <ul> <li>Deletes old transactional simulation data, and old Optimizer logs. For more information, see SAP Notes 139558 and 679118.</li> <li>To check whether this job is scheduled, use transaction / SAPAPO/OM13</li> <li>▶ Checks 】tab.</li> </ul> | Basis Job Scheduling                         |
| Report /<br>SAPAPO/OM_<br>DELETE_OLD_<br>SIMSESS                                 | Every 30 minutes         | Reorganizes LCA data from old sim<br>sessions in SAP liveCache; helps free up<br>memory<br>To check whether this job is scheduled,<br>use transaction / SAPAPO/OM13<br><i>Checks</i> Tab.                                                            | Basis Job Scheduling                         |
| Report /<br>SAPAPO/OM_<br>LCAALERTS                                              | Daily                    | Provides Information for CCMS<br>monitoring of SAP liveCache, see also<br>SAP Note 683554).<br>To check whether this job is scheduled,<br>use transaction / SAPAPO/OM13<br>Checks Tab page.                                                          | Basis Job Scheduling                         |
| Report /SAPAPO/<br>OM_LC_<br>LOGGING_LOG_DE<br>L                                 | Monthly or as required   | Use to delete the SAP liveCache action log (see /SAPAPO/OM11 in section 4.1.2) up to a specific date.                                                                                                    | Basis Job Scheduling                         |

| Program Name /<br>Task | Recommended<br>Frequency | Detailed Description | Responsibility |
|------------------------|--------------------------|----------------------|----------------|
| Transaction /          |                          |                      |                |
| SAPAPO/OM12            |                          |                      |                |

# 4.6.1.4 SAP SCM Optimizer

#### Table 23: Standard/Housekeeping Jobs

| Program Name / Task            | Recommended Frequency | Detailed Description                                                         |
|--------------------------------|-----------------------|------------------------------------------------------------------------------|
| Report / SAPAPO/OM_REORG_DAILY | Daily                 | Deletes old LCA, transactional                                               |
| Transaction /SAPAPO/OM25       |                       | simulation data, and old optimizer logs.<br>See SAP Notes 139558 and 679118. |

### 4.6.1.5 Make to Order for OEM

#### 1 Note

In an add-on deployment of APO, this feature is **only supported as of support package 7 for SAP APO 7.0 EHP 3**.

| Table 24: | Standard/Housekeeping Jobs |
|-----------|----------------------------|
|-----------|----------------------------|

| Program Name / Task                                                                                                    | Recommended Frequency | Detailed Description                                                                                |
|----------------------------------------------------------------------------------------------------|-----------------------|----------------------------------------------------------------------------------------------------|
| Transaction<br>RPM_DATEVECTORS_REORG<br>Report RPM_DATEVECTORS_REORG<br>(Only relevant for SAP APO as part of<br>SAP SCM) | Monthly               | Deletes obsolete date vectors (pointers<br>between requirements and resources)<br>in SAP liveCache. |
| SAP SCM)<br>Report / SAPAPO/<br>CULL_DELETE_RTO                                                                           | Monthly               | Deletes obsolete PDS data in SAP<br>liveCache.                                                      |

# 4.6.2 Required Manual Periodic Tasks

This section describes all manual tasks required to run periodically to keep the application running smoothly over time. A manual task needs a person to execute it, in contrast to the scheduled tasks listed above, which can be automated using a task scheduler program. Such tasks may be required on component level and are therefore relevant in each scenario that uses the component. Other tasks may be relevant for certain business scenarios only. It is important that you monitor the successful execution of these tasks on a regular basis.

# 4.6.2.1 SAP SCM Basis (Part of SCM Server)

For information, see Application Operations Guide for Supply Chain Management 7.0 including SAP enhancement package 3 in SAP Service Marketplace at service.sap.com/instguides, under SAP Business Suite Applications SAP SCM SAP SCM Server Using SAP Enhancement Package 3 for SAP SCM 7.0 **1**.

### 4.6.2.2 SAP APO

For more information about required manual tasks for SAP APO, see the following Best Practice document: *Internal and external consistency for SAP APO 3.x and mySAP SCM 4.x / 5.0* (service.sap.com/~sapidb/011000358700002214842003E).

Depending on the business processes you are using in SAP APO, you can find more information in the following Best Practice documents:

- Manage Demand Planning in SAP APO (3.x) / SAP SCM (4.x, 5.x) (service.sap.com/~sapidb/ 011000358700000955412003E)
- Manage Supply Network Planning & CTM in SAP APO (3.x) and SAP SCM (4.x / 5.x)(service.sap.com/ ~sapidb/011000358700004718192003E)
- Manage Production Planning in SAP APO (3.x) / mySAP SCM (4.x, 5.0)

(service.sap.com/~sapidb/011000358700008416512001E)

- Manage Global ATP in SAP APO (3.x) / SAP SCM (4.x / 5.0 / 5.1)
  - (service.sap.com/~sapidb/011000358700007382482002E)
- Manage the Transportation Management Solution (TP/VS) in SAP APO (3.x) / SAP SCM (4.x/5.x (service.sap.com/~sapidb/011000358700007382622002E)

The following table lists the business processes above and their location in the Solution Manager Content:

| Table 25                         |                                                                                                    |
|----------------------------------|----------------------------------------------------------------------------------------------------|
| Process                          | Path in Solution Manager Content                                                                                                    |
| Demand Planning and Forecasting  | <ul> <li>SAP SCM &gt; Scenarios &gt; Demand and Supply Planning</li> <li>Processes in SCM &gt; Business Processes &gt; Demand Planning</li> <li>and Forecasting &gt;</li> </ul>      |
| Multilevel Demand & Supply Match | <ul> <li>SAP SCM &gt; Scenarios &gt; Demand and Supply Planning</li> <li>Processes in SCM &gt; Business Processes &gt; Multilevel Demand</li> <li>&amp; Supply Match &gt;</li> </ul> |
| Backorder Processing             | Sales Business Processes Backorder Processing                                                                                                    |

# 4.6.2.3 SAP liveCache Technology

For information about required manual periodical tasks in SAP liveCache, see section SAP liveCache Technology Analysis Tools [page 22], and the Best Practice document *Internal and External Consistency for SAP APO 3.x / mySAP SCM 4.x/5.0* (service.sap.com/~sapidb/011000358700002214842003E).

# 4.6.2.4 SAP SCM Optimizer

For information about required manual periodical tasks in SAP SCM Optimizer, see section SAP SCM Optimizer Analysis Tools [page 29].

For information about required manual periodical tasks in SAP liveCache, see section SAP liveCache Technology Analysis Tools [page 22].

### 4.7 Load Balancing

SAP APO uses the standard functionality of SAP NetWeaver for logon and load balancing. For more information about network load balancing, see SAP Service Marketplace at service.sap.com/ha and SAP Library for SAP NetWeaver on SAP Help Portal at help.sap.com/nw703, under SAP NetWeaver > Administrator's Guide > Technical Operations for SAP NetWeaver > or help.sap.com/nw74, under > SAP NetWeaver > System Administration and Maintenance Information > Technical Operations for SAP NetWeaver >.

### 4.8 User Management

SAP APO uses the standard functionality of SAP NetWeaver for user management, such as creating users with transaction SU01 and creating and using roles with transaction PFCG.

For more information about user management in SAP APO, see the SAP APO Security Guide on the SAP Service Marketplace at service.sap.com/securityguide SAP Business Suite Applications SAP SCM SAP Advanced Planning and Optimization SAP APO Security Guide .

For an overview of the information necessary for operating SAP NetWeaver Identity Management, see SAP Library for SAP NetWeaver on SAP Help Portal at help.sap.com/nw703, under SAP NetWeaver SAP NetWeaver by Key Capability Security Identity Management or help.sap.com/nw74, under SAP NetWeaver SAP NetWeaver Library: Function-Oriented View Security Identity Management .

### 4.9 Printing

58

SAP APO uses the standard functionality of SAP NetWeaver for printing. For more information about printing, see SAP Library for SAP NetWeaver on SAP Help Portal at help.sap.com/nw703, under SAP NetWeaver SAP NetWeaver by Key Capability Application Platform by Key Capability ABAP Technology Administration of Application Server ABAP SAP Printing Guide (BC-CCM-PRN) or help.sap.com/nw74, under SAP NetWeaver SAP NetWeaver Library: Function-Oriented View Application Server Application Server ABAP Administration of Application Server ABAP SAP Printing Guide (BC-CCM-PRN).

# 5 High Availability

For high availability options of SAP APO, SAP liveCache technology, and SAP SCM Optimizer, you can find information in the Best Practice document *Backup*, *Recovery and High Availability for SAP APO (3.x) / mySAP SCM (4.x)* (service.sap.com/~sapidb/011000358700007382632002E).

For high availability of all other components of SCM, see the information on SAP Service Marketplace at service.sap.com/ha, or see SAP Library for SAP NetWeaver on SAP Help Portal at help.sap.com/703, under SAP NetWeaver > Administrator's Guide > Technical Operations for SAP NetWeaver ] or help.sap.com/nw74, under > SAP NetWeaver > System Administration and Maintenance Information > Technical Operations for SAP NetWeaver ].

# 6 Software Change Management

Software Change Management standardizes and automates software distribution, maintenance, and testing procedures for complex software landscapes and multiple software development platforms. These functions support your project teams, development teams, and application support teams.

The goal of Software Change Management is to establish consistent, solution-wide change management that allows for specific maintenance procedures, global rollouts (including localizations), and open integration with third-party products.

This section provides additional information about the most important software components.

The following topics are covered:

• Transport and Change Management

Enables and secures the distribution of software changes from the development environment to the quality assurance and production environment.

Development Request and Development Release Management

Enables customer-specific maintenance procedures and open integration with third-party products.

• Template Management

Enables and secures the rollout of global templates, including localizations.

• Quality Management and Test Management

Reduces the time, cost, and risk associated with software changes.

• Support Packages and SAP Notes Implementation

Provides standardized software distribution and maintenance procedures.

Release and Upgrade Management

Reduces the time, cost, and risk associated with upgrades.

### 6.1 Transport and Change Management

For transport and change management issues, the procedures of SAP NetWeaver apply. For more information, see the SAP Library for SAP NetWeaver on SAP Help Portal at help.sap.com/nw703, under SAP NetWeaver SAP NetWeaver by Key Capability Application Platform by Key Capability ABAP Technology Administration of Application Server ABAP Change and Transport System or help.sap.com/nw74, under SAP NetWeaver SAP NetWeaver ABAP Change and Transport System or help.sap.com/nw74, under ABAP Administration of Application Server ABAP Change and Transport System or help.sap.com/nw74, under ABAP Administration of Application Server ABAP Change and Transport System of Server ABAP Administration Server ABAP Administration of Application Server ABAP Change and Transport System of Server Abaptication Server ABAP Administration Server ABAP Administration Server Administration Server ABAP Administration Server Administration Server Administration Server Administration Server Administration Server Adm

#### **SCM Optimizer**

60

The ABAP parts of the optimizers can be transported via standard ABAP transport and chance management. The optimizer-engines themselves need to be copied manually (file system tree *apoopt*).

### 6.2 Development Requests and Development Release Management

The standard procedures of SAP NetWeaver apply. For more information, see SAP Library for SAP NetWeaver on SAP Help Portal at help.sap.com/nw703, under SAP NetWeaver Administrator's Guide Technical Operations for SAP NetWeaver or help.sap.com/nw74, under SAP NetWeaver System Administration and Maintenance Information Technical Operations for SAP NetWeaver .

For more information about customer-specific development, see SAP Library for SAP NetWeaver on SAP Help Portal at help.sap.com/nw703, under SAP NetWeaver SAP NetWeaver by Key Capability Application Platform by Key Capability ABAP Technology Administration of Application Server ABAP Change and Transport System Change and Transport System - Overview Changing the SAP Standard (BC) or help.sap.com/nw74, under SAP NetWeaver SAP NetWeaver Library: Function-Oriented View Application Server Application Server ABAP Administration of Application Server ABAP Change and Transport System Change and Transport System Administration of Application Server ABAP Administration of Application Server ABAP Change and Transport System Administration of Application Server ABAP Change and Transport System Administration of Application Server ABAP Schange and Transport System Change and Transport System - Overview Changing the SAP Standard (BC).

### 6.3 Template Management

You can deploy Customizing settings by using Business Configuration Sets (BC sets). For more information about BC sets, see BC Set Documentation.

# 6.4 Quality and Test Management

You can use the SAP NetWeaver Development Infrastructure to learn about the various possibilities to test your software changes.

# 6.5 Support Packages and Patch Implementation

We recommend that you implement Support Package Stacks (SP-stacks), which are sets of support packages and patches for the respective product version that must be used in the given combination. The technology for applying support packages and patches does not change.

You can find detailed information about the availability of SP stacks for SAP APO on SAP Service Marketplace at service.sap.com/sp-stacks.

Read the corresponding Release and Information Notes (RIN) before you apply any support packages or patches of the selected SP Stack.

Use the Maintenance Optimizer (transaction DSWP) of the SAP Solution Manager to select, download, and install the needed usages, or software components and required support packages. For more information, see the following:

 SAP Solution Manager documentation on SAP Help Portal at help.sap.com Application Lifecycle Management SAP Solution Manager Maintenance Management Maintenance Optimizer

- SAP Service Marketplace at service.sap.com/solman-mopz
- The documentation for transaction SAINT (SAP Add-On Installation Tool)

For more information about the implementation of support packages as well as possible side effects, see service.sap.com/patches SAP Support Packages in Detail

For more information about the tools necessary for implementing patches, see the SAP Library for SAP NetWeaver on SAP Help Portal at help.sap.com/nw703, under SAP NetWeaver SAP NetWeaver by Key Capability > Application Platform by Key Capability > ABAP Technology > Administration of Application Server ABAP or help.sap.com/nw74, under SAP NetWeaver > SAP NetWeaver Library: Function-Oriented View > Application Server > Application Server ABAP > Administration of Application Server ABAP .

# 6.6 Release and Upgrade Management

For information about an upgrade, see the Upgrade Master Guide for SAP APO.

SAP delivers new functions through enhancement packages. With SAP enhancement packages, you can install and activate new functions driven by your business needs without performing a system upgrade. The enhancement package installation requires two different tools – SAP Solution Manager Maintenance Optimizer and the Enhancement Package Installation tool.

As before, corrections are available in Support Packages. SAP provides Support Packages on a regular basis during the defined maintenance period. In parallel, SAP provides equivalent Support Packages for enhancement packages. You must install parts of the enhancement packages in combination with the latest available Support Packages. This approach allows reducing installation, modification adjustment, and testing effort. Using this strategy, SAP enhancement packages can be installed as a normal maintenance activity together with Support Packages.

For more information about the release and upgrade management of SAP NetWeaver see SAP Library for SAP NetWeaver on SAP Help Portal at help.sap.com/nw703, under SAP NetWeaver Administrator's Guide Technical Operations Manual for SAP NetWeaver Administration of SAP NetWeaver Systems PI (Process Integration) Software Logistics Release and Upgrade Management or help.sap.com/nw74, under SAP NetWeaver System Administration and Maintenance Information Technical Operations Manual for SAP NetWeaver Administration of PI (Process Integration) Software Logistics Release and Upgrade Management Administrations Manual for SAP NetWeaver Administration of PI (Process Integration) Software Logistics Release and Upgrade Management Administration of PI (Process Integration) Software Logistics Release and Upgrade Management Administration of PI (Process Integration) Software Logistics Release and Upgrade Management Administration of PI (Process Integration) Software Logistics Release and Upgrade Management Administration of PI (Process Integration) Release Administration Software Logistics Release and Upgrade Management Administration of PI (Process Integration) Release Administration Software Logistics Release Administration Software Logistics Release Administration Software Logistics Release Administration Software Logistics Release Administration Software Logistics Release Administration Software Logistics Release Administration Software Logistics Release Administration Software Logistics Release Administration Software Logistics Release Administration Software Logistics Release Administration Release Administration Release Release Administration Release Release Rele

For all other components, see the application operation guides listed in section Related Information [page 66].

| Table 2  | 26. | Component Release  |  |
|----------|-----|--------------------|--|
| 1 4010 1 | _0. | oomponone relieuse |  |

| Software Component              | Tools for Displaying the Current Version |
|---------------------------------|------------------------------------------|
| SCM APO or SAP SCM              | Menu Þ System 🕻 Status 🛛                 |
| SAP liveCache                   | Transaction / SAPAPO/OM13                |
| SAP ERP                         | Menu 🕨 System 🕻 Status 🖉                 |
| CIF (PlugIn)                    | Menu 🕨 System 🕻 Status 🖉                 |
| SAP SCM Optimizer               | Transaction rcc_version                  |
| XI                              | See below                                |
| Internet Graphics Service (IGS) | See below                                |

| Software Component | Tools for Displaying the Current Version |
|--------------------|------------------------------------------|
| SAP BI             | Menu 🌗 System 📏 Status 🛽                 |

#### Displaying the Support Package Version of IGS

You can display the Support Package version of the IGS in the following two ways:

• Using the Web Interface

#### http://<hostname>:<port>

<hostname> = The name of the machine where the IGS is installed, for example P12345

<port> = The port of the http listener. You can find this in the IGS configuration file.

• Using CCMS (see section CCMS Monitoring Installation and Setup [page 11])

For more information, see SAP Library for SAP NetWeaver on SAP Help Portal at help.sap.com/nw703, under SAP NetWeaver SAP NetWeaver by Key Capability Application Platform by Key Capability ABAP Technology UI Technologies in ABAP Frontend Services (BC-FES) SAP Graphics (BC-FES-GRA) Internet Graphics Service Administering the IGS or help.sap.com/nw74, under SAP NetWeaver SAP NetWeaver Library: Function-Oriented View Application Server Application Server ABAP UI Frameworks Based on Application Server ABAP Further UI Technologies SAP Graphics (BC-FES-GRA) Internet Graphics Service Administering the IGS J.

#### **Displaying the Support Package Version of XI Content**

For information, see Application Operations Guide for Supply Chain Management 7.0 including SAP enhancement package 3 in SAP Service Marketplace at service.sap.com/instguides, under SAP Business Suite Applications SAP SCM Server Using SAP Enhancement Package 3 for SAP SCM 7.0 **1**.

#### **SAP Release and Upgrade Plans**

For information about SAP's release and upgrade plans, see SAP Service Marketplace at service.sap.com/releasestrategy > SAP Business Suite > SAP Supply Chain Management ].

For information about the maintenance strategy and further services for SAP SCM, see service.sap.com/maintenance.

You can access the upgrade guide at service.sap.com/instguides SAP Business Suite Applications SAP SCM SAP APO Using SAP enhancement Package 3 for SAP APO 7.0 .

# 7 Support Desk Management

Support Desk Management enables you to set up an efficient internal support desk for your support organization that seamlessly integrates your users, internal support employees, partners, and SAP Active Global Support specialists with an efficient problem resolution procedure.

For support desk management, you need the methodology, management procedures, and tools infrastructure to run your internal support organization efficiently.

The following topics are covered:

- Remote Support
- Component hierarchy relevant for this application

SAP liveCache Assistant(transaction LC10) is an administration and support tool that is accessible in the Web browser as well as in the SAP GUI. A read-only support role is available for using SAP liveCache Assistant. For information about how to set up the role, see SAP Note 452745.

For more information about SAP liveCache Assistant, see SAP Library for SAP NetWeaver on SAP Help Portal at help.sap.com/nw703, under |> SAP NetWeaver > SAP NetWeaver by Key Capability > Database Administration > Database Administration for SAP MaxDB > Database Administration in CCMS: SAP MaxDB > Database Administration in CCMS: SAP MaxDB > Database Administration in CCMS: SAP NetWeaver |> SAP NetWeaver > SAP NetWeaver > SAP NetWeaver > Database Administration in CCMS: SAP MaxDB > Database Administration in CCMS: SAP MaxDB > Database Administration in CCMS: SAP NetWeaver Library: Function-Oriented View > Database Administration > Database Administration in CCMS: SAP MaxDB > Database Administration in CCMS: SAP MaxDB > Database Administration in CCMS: SAP MaxDB > Database Administration in CCMS: SAP IveCache Technology > liveCache Assistant ].

### 7.1 Remote Support Setup

SAP Support needs to be able to work remotely for highest efficiency and availability. Therefore, all required support tools must be remotely accessible for SAP support. For SAP APO, the standard SAP procedures for setting up remote support apply.

For information about Remote Support Setup, see SAP Service Marketplace at service.sap.com/access-support.

For the SAP SCM Optimizer the standard ERP support connection is normally sufficient. In very rare cases, the support requires direct access to the optimization server via Windows Terminal Server / Telnet (depending on the used operating system).

# 7.2 Problem Message Handover

For information about processing of internal support messages and forwarding them to SAP, see SAP Help Portal at help.sap.com > Application Lificycle Management > SAP Solution Manager > Service Desk .

For sending problem messages/tickets to SAP, choose the appropriate component (or subcomponent) name from the SAP component hierarchy:

#### Table 27

| 10010 27      |                                    |  |
|---------------|------------------------------------|--|
| Component     | Component Name                     |  |
| SCM           | Supply Chain Management            |  |
| + SCM-CA      | SCM Cross Applications             |  |
| + SCM-APO     | Advanced Planning and Optimization |  |
| + SCM-APO-OPT | SCM Optimizer                      |  |
| + SCM-BAS     | SCM Basis                          |  |

The SCM Focus Group offers technical consulting services such as Administration, Monitoring, and Backup and Recovery concepts for your APO system.

You can find a detailed list of the services, as well as all contact persons, in the SCM Focus Group fact sheet on SAP Service Marketplace under service.sap.com/scm > SAP SCM Technology > Technical Consulting (in the Related Topics box) > SCM Technology Focus Group .

For an overview of all services provided by SAP APO, see SAP Service Marketplace at service.sap.com/ safeguarding.

# A Appendix

### A.1 Appendix

### A.1.1 Related Guides

You can find more information about installation and configuration in the SAP APO Master Guide.

### A.1.2 Related Information

The following table contains links to information related to the Application Operations Guide.

Table 28 Quick Link on SAP Service Marketplace service.sap.com/<quick link> Master Guide, Installation Guide and Upgrade Guide /instguides **Related SAP Notes** /notes Released Platforms /platforms Network Security /securityguide /network **Technical Infrastructure** /installNW70 SAP Solution Manager /solutionmanager

The following table contains links to the documentation referenced in this Application Operations Guide.

| Tal  | ble | 29 |
|------|-----|----|
| i ui | 010 | 20 |

| Guide                                         | Path                                                                                                    |
|-----------------------------------------------|----------------------------------------------------------------------------------------------------|
| Technical Operations Manual for SAP NetWeaver | help.sap.com/nw703 under SAP NetWeaver Administrator's Guide Technical Operations for SAP NetWeaver or help.sap.com/nw74 under SAP NetWeaver System Administration and Maintenance Information Technical Operations for SAP NetWeaver |
| Application Operations Guide for SAP ERP      | <ul> <li>service.sap.com/instguides &gt; SAP Business Suite</li> <li>Applications &gt; SAP ERP &gt; SAP ERP 6.0 &gt; Operations &gt;</li> </ul>                                                                                       |

# A.1.3 External Messages

For information about external messages, see section *External Messages* in the Application Operations Guide for SAP Supply Chain Management (SAP SCM).

# **B** Reference

# **B.1** The Main SAP Documentation Types

The following is an overview of the **most important** documentation types that you need in the various phases in the life cycle of SAP software.

#### **Cross-Phase Documentation**

**SAPterm** is SAP's terminology database. It contains SAP-specific vocabulary in over 30 languages, as well as many glossary entries in English and German.

- Target group:
  - Relevant for all target groups
- Current version:
  - On SAP Help Portal at help.sap.com Glossary
  - In the SAP system in transaction STERM

SAP Library is a collection of documentation for SAP software covering functions and processes.

- Target group:
  - Consultants
  - System administrators
  - Project teams for implementations or upgrades
- Current version:
  - On SAP Help Portal at help.sap.com (also available as documentation DVD)

The **security guide** describes the settings for a medium security level and offers suggestions for raising security levels. A collective security guide is available for SAP NetWeaver. This document contains general guidelines and suggestions. SAP applications have a security guide of their own.

- Target group:
  - System administrators
  - Technology consultants
  - Solution consultants
- Current version:
  - On SAP Service Marketplace at service.sap.com/securityguide

#### Implementation

The **master guide** is the starting point for implementing an SAP solution. It lists the required installable units for each business or IT scenario. It provides scenario-specific descriptions of preparation, execution, and follow-up of an implementation. It also provides references to other documents, such as installation guides, the technical infrastructure guide and SAP Notes.

- Target group:
  - Technology consultants

- Project teams for implementations
- Current version:
  - On SAP Service Marketplace at service.sap.com/instguides

The **installation guide** describes the technical implementation of an installable unit, taking into account the combinations of operating systems and databases. It does not describe any business-related configuration.

- Target group:
  - Technology consultants
  - Project teams for implementations
- Current version:
  - On SAP Service Marketplace at service.sap.com/instguides

**Configuration Documentation in SAP Solution Manager** – SAP Solution Manager is a life-cycle platform. One of its main functions is the configuration of business scenarios, business processes, and implementable steps. It contains Customizing activities, transactions, and so on, as well as documentation.

- Target group:
  - Technology consultants
  - Solution consultants
  - Project teams for implementations
- Current version:
  - In SAP Solution Manager

The **Implementation Guide (IMG)** is a tool for configuring (Customizing) a single SAP system. The Customizing activities and their documentation are structured from a functional perspective. (In order to configure a whole system landscape from a process-oriented perspective, SAP Solution Manager, which refers to the relevant Customizing activities in the individual SAP systems, is used.)

- Target group:
  - Solution consultants
  - Project teams for implementations or upgrades
- Current version:
  - In the SAP menu of the SAP system under I Tools > Customizing > IMG 】

#### **Production Operation**

The **technical operations manual** is the starting point for operating a system that runs on SAP NetWeaver, and precedes the application operations guides of SAP Business Suite. The manual refers users to the tools and documentation that are needed to carry out various tasks, such as monitoring, backup/restore, master data maintenance, transports, and tests.

- Target group:
  - System administrators
- Current version:
  - On SAP Service Marketplace at service.sap.com/instguides

The **application operations guide** is used for operating an SAP application once all tasks in the technical operations manual have been completed. It refers users to the tools and documentation that are needed to carry out the various operations-related tasks.

- Target group:
  - System administrators

- Technology consultants
- Solution consultants
- Current version:
  - On SAP Service Marketplace at service.sap.com/instguides

#### Upgrade

The **upgrade master guide** is the starting point for upgrading the business scenarios and processes of an SAP solution. It provides scenario-specific descriptions of preparation, execution, and follow-up of an upgrade. It also refers to other documents, such as upgrade guides and SAP Notes.

- Target group:
  - Technology consultants
  - Project teams for upgrades
- Current version:
  - On SAP Service Marketplace at service.sap.com/instguides

The **upgrade guide** describes the technical upgrade of an installable unit, taking into account the combinations of operating systems and databases. It does not describe any business-related configuration.

- Target group:
  - Technology consultants
  - Project teams for upgrades
- Current version:
  - On SAP Service Marketplace at service.sap.com/instguides

**Release notes** are documents that contain short descriptions of new features in a particular release or changes to existing features since the previous release. Release notes about ABAP developments are the technical prerequisite for generating delta and upgrade Customizing in the Implementation Guide (IMG).

- Target group:
  - Consultants
  - Project teams for upgrades
- Current version:

- On SAP Service Marketplace at service.sap.com/releasenotes
- In the SAP menu of the SAP system under |> Help > Release Notes ] (only ABAP developments)

www.sap.com

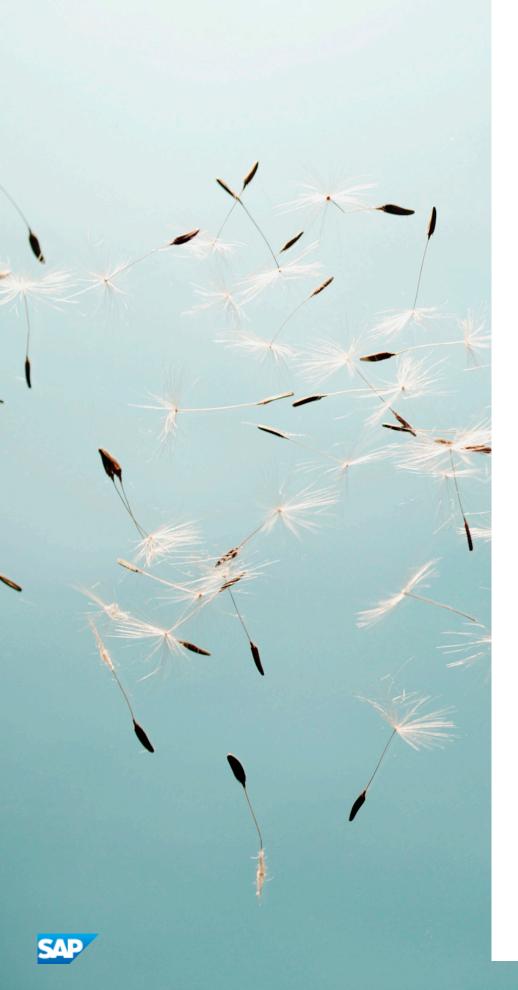